RO5093

# <span id="page-0-0"></span>**Manual de utilizare pentru notebook PC**

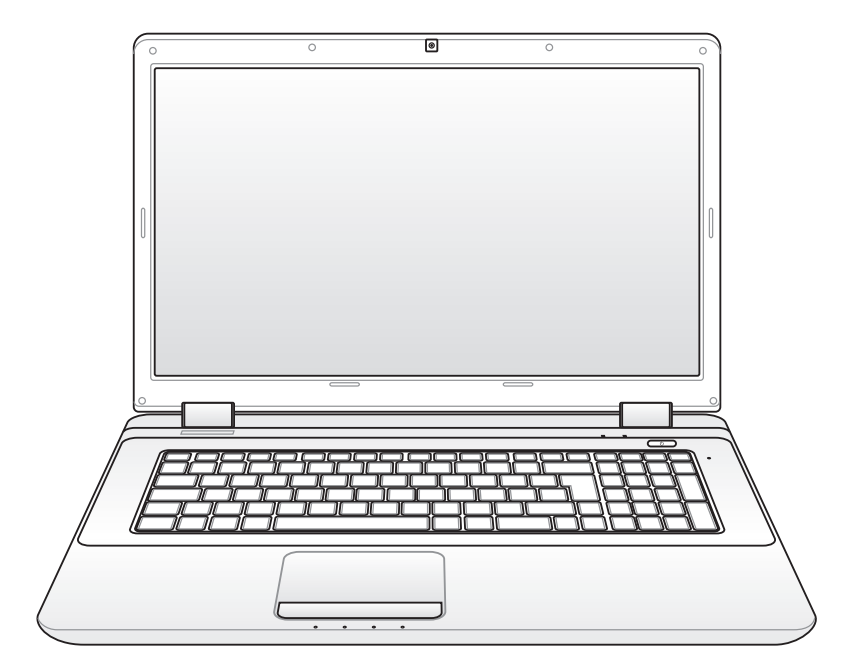

November 2009

## **Cuprins**

## **Capitolul [1:](#page-4-0) Prezentarea Notebook PC**

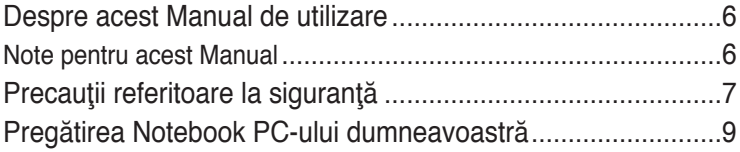

## **Capitolul [2:](#page-10-0) Cunoaşterea părţilor**

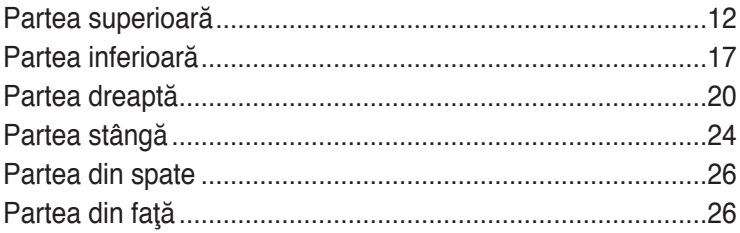

## **Capitolul [3:](#page-26-0) Noţiuni de bază**

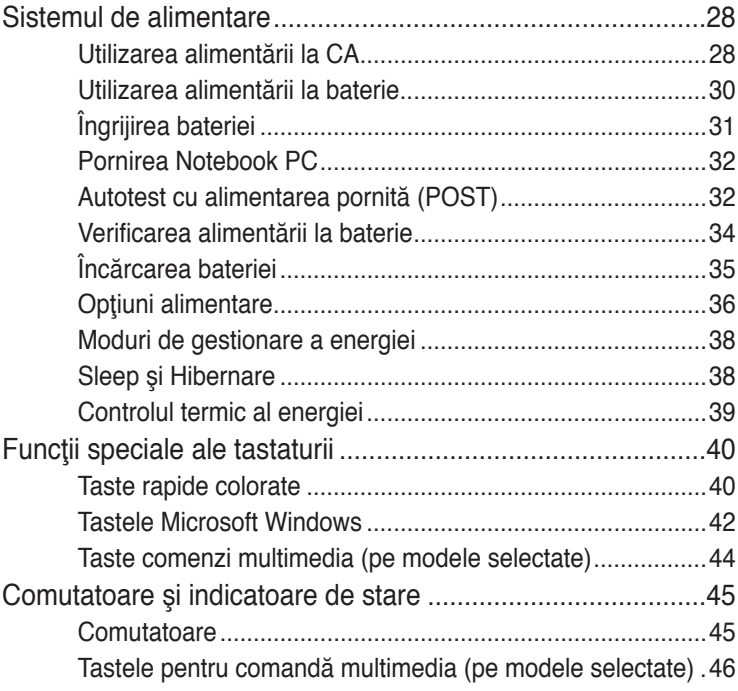

## **Capitolul [4:](#page-48-0) Utilizarea Notebook PC**

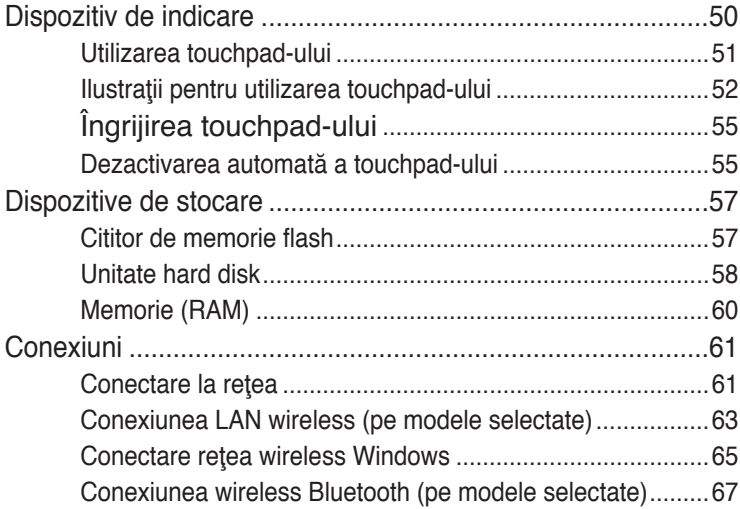

### **[Anex](#page-0-0)ă**

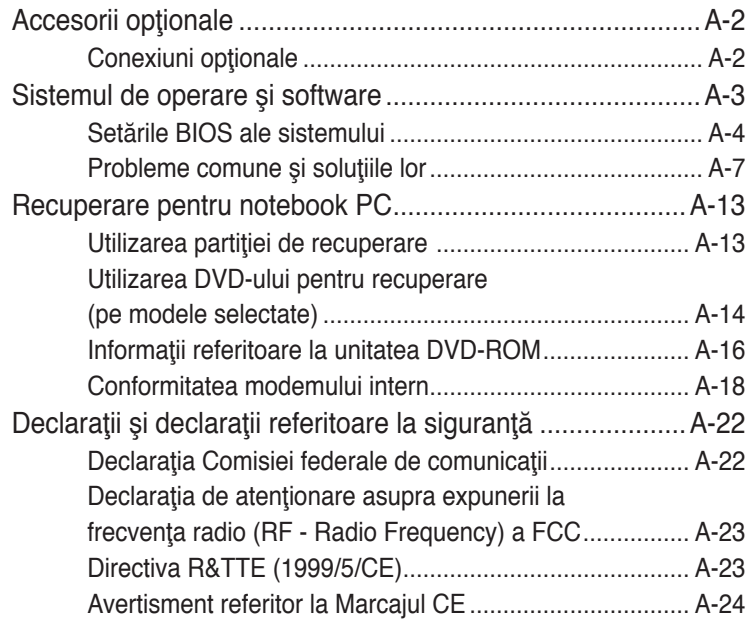

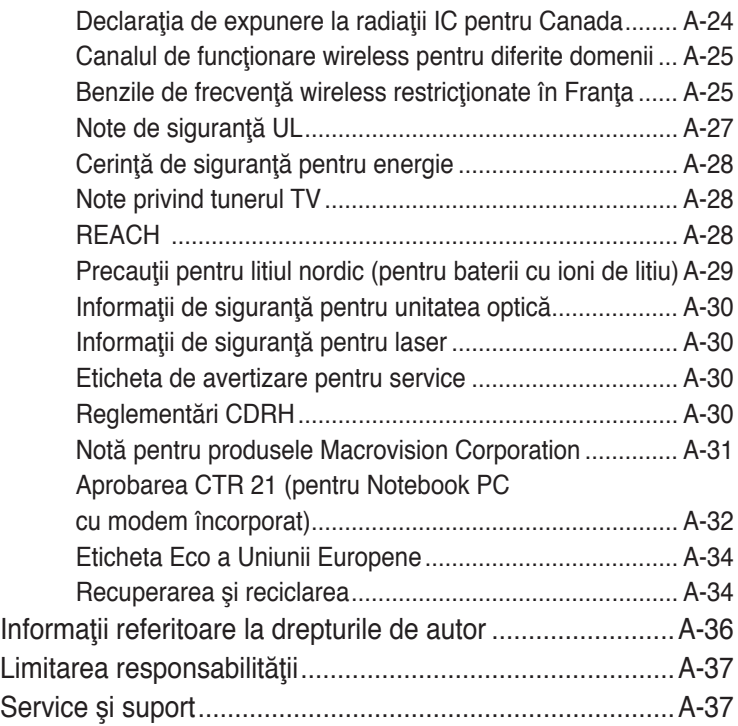

<span id="page-4-0"></span>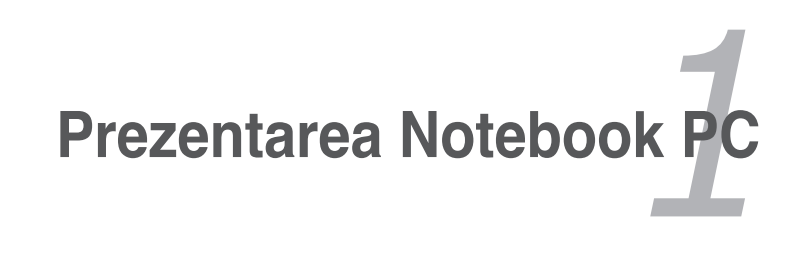

## <span id="page-5-0"></span>**Despre acest Manual de utilizare**

Cititi Manualul de utilizare al Notebook PC. Acest Manual de utilizare furnizează informații asupra diverselor componente ale Notebook PC şi a modului de utilizare al acestora. Mai jos sunt prezentate sectiunile principale ale acestui Manual de utilizare:

- **1. Prezentarea Notebook PC** Vă prezintă Notebook PC şi acest Manual de utilizare.
- **2. Cunoaşterea părţilor** Vă furnizează informații asupra componentelor Notebook PC.
- **3. Noţiuni de bază**

Vă furnizează informaţii asupra noţiunilor de bază pentru Notebook PC.

#### **4. Utilizarea Notebook PC**

Vă furnizează informații asupra utilizării componentelor Notebook PC.

#### **5. Anexă**

Vă prezintă accesoriile opţionale şi vă furnizează informaţii suplimentare.

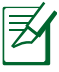

Sistemul de operare şi aplicaţiile reale furnizate pot diferi în funcţie de modele şi zone. Este posibil să existe diferenţe între laptopul dvs. PC şi imaginile ilustrate în acest manual. Acceptaţi laptopul PC ca fiind cel corect.

## **Note pentru acest Manual**

În acest ghid sunt precizate câteva note şi avertismente care vă vor ajuta să finalizați în siguranță și eficace anumite activități. Aceste note au diverse grade de importantă, asa cum este descris mai jos:

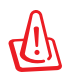

**ATENŢIE!** Informaţii importante care trebuie respectate pentru funcţionarea în siguranţă.

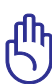

**IMPORTANT!** Informații vitale care trebuie urmate pentru a preveni deteriorarea datelor, a componentelor sau a persoanelor.

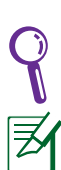

**SFAT:** Sfaturi și informații utile pentru realizarea sarcinilor.

NOTĂ: Sfaturi și informații pentru situații speciale.

## <span id="page-6-0"></span>**Precauţii referitoare la siguranţă**

Următoarele precauţii referitoare la siguranţă vor creşte durata de viaţă a Notebook PC. Respectaţi toate precauţiile şi instrucţiunile. Cu excepţia activităţilor descrise în acest manual, realizaţi toate activităţile de service prin intermediul personalului calificat.

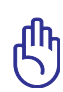

Deconectați cablul de alimentare cu CA și îndepărtați bateria înainte de realizarea curățării. Stergeți Notebook PC cu un burete din celuloză curat sau cu piele de căprioară umezită cu o soluție de detergent neabraziv și câteva picături de apă caldă și îndepărtați orice cantitate suplimentară de umezeală cu ajutorul unei cârpe uscate.

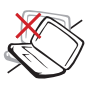

NU aşezaţi pe suprafeţe de lucru care nu sunt orizontale sau care sunt instabile. Apelaţi la service în cazul în care carcasa a fost deteriorată.

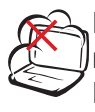

NU expuneţi la medii murdare sau cu praf. NU utilizaţi în timpul unei scurgeri de gaze.

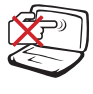

NU apăsaţi şi nu atingeţi panoul de afişare. Nu aşezaţi în acelaşi loc cu obiecte mici care pot zgâria sau intra în Notebook PC.

NU lăsaţi Notebook PC pe genunchii dumneavoastră sau pe orice parte a corpului pentru a preveni disconfortul sau rănirea datorită expunerii la căldură.

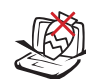

NU aşezaţi obiecte pe suprafața Notebook PC, nu aruncați obiecte pe acesta şi nu împingeţi obiecte străine în Notebook PC.

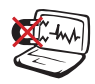

NU expuneţi la câmpuri magnetice sau electrice puternice.

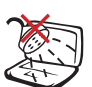

NU expuneţi la lichide, ploaie sau umezeală şi nu utilizaţi în apropierea acestora. NU utilizaţi modemul în timpul unei furtuni cu descărcări electrice.

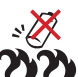

Avertisment de siguranţă pentru baterie:

NU aruncaţi bateriile în foc. NU scurtcircuitati contactele. NU dezasamblaţi bateria.

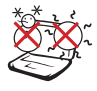

**TEMPERATURA** SIGURĂ: Acest notebook PC ar trebui utilizat numai în medii cu temperaturi cuprinse între 10°C (50°F) şi 35°C (95°F)

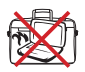

NU transportați sau acoperiţi un Notebook PC pornit cu orice materiale care vor reduce circulatia aerului, ca de exemplu o sacoşă.

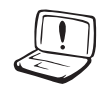

NU UTILIZAŢI cabluri de alimentare, accesorii sau alte periferice deteriorate.

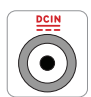

PUTEREA NOMINALĂ DE INTRARE: Consultati eticheta pe care este înscrisă puterea nominală, din partea de jos a Notebook PC şi asigurați-vă că adaptorul dumneavoastră de curent este conform cu puterea nominală.

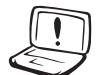

**NU UTILIZATI solvenți** puternici, cum ar fi diluanti, benzen sau alte produse chimice pe suprafaţa sau în apropierea notebookului.

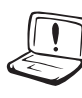

Instalarea incorectă a bateriei poate cauza explozia şi deteriorarea notebookului notebook PC.

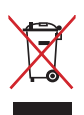

NU aruncaţi Notebook PC împreună cu gunoiul menajer. Acest produs a fost proiectat să permită reutilizarea în condiții corespunzătoare a componentelor şi reciclarea. Simbolul care reprezintă un container tăiat înseamnă că produsul (electric, echipament electronic şi baterie de tip buton cu celule cu mercur) nu trebuie depozitat împreună cu gunoiul menajer. Verificati reglementările locale pentru eliminarea produselor electronice.

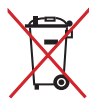

NU aruncaţi bateria împreună cu gunoiul menajer. Simbolul care reprezintă un container tăiat înseamnă că bateria nu se va arunca împreună cu gunoiul menajer.

## <span id="page-8-0"></span>**Pregătirea Notebook PC-ului dumneavoastră**

Acestea sunt numai nişte instrucţiuni rapide pentru utilizarea Notebook PC.

#### **Instalarea bateriei**

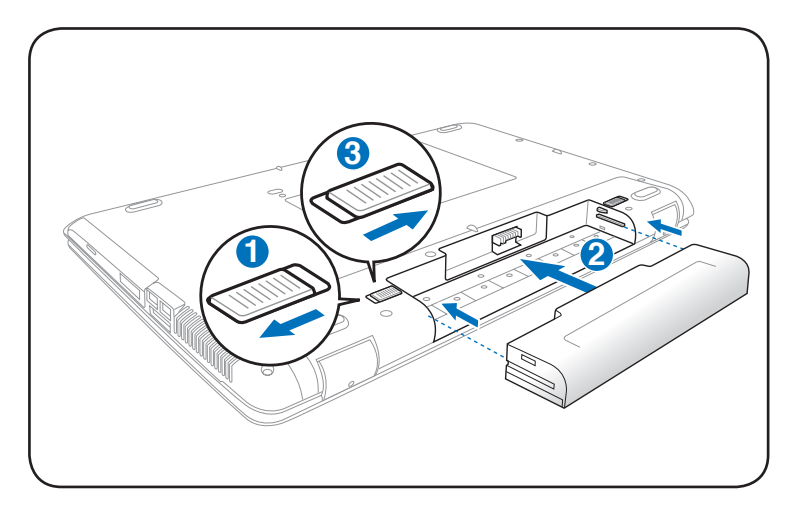

#### **Conectarea adaptorului pentru alimentare CA**

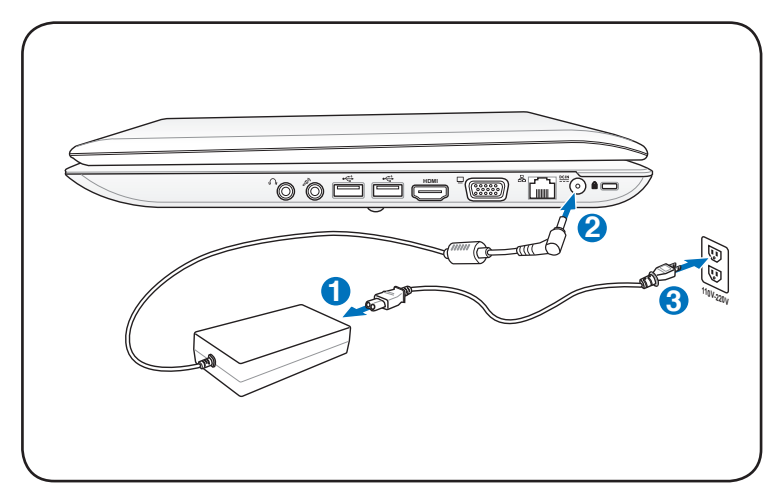

#### **Deschiderea panoul de afişare LCD**

- 1. Ridicaţi cu atenţie panoul de afişaj cu degetul mare.
- 2. Basculaţi încet înainte sau înapoi panoul de afişaj până obţineţi un unghi de vizualizare confortabil.

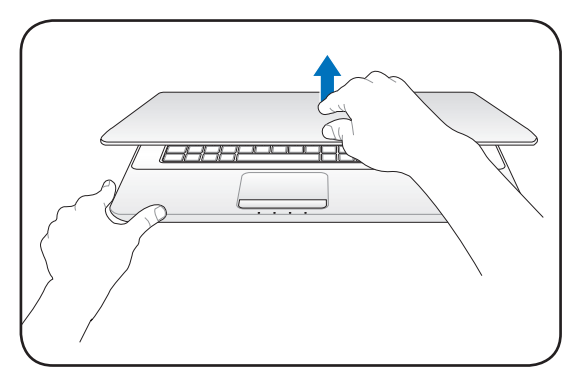

#### **Pornirea alimentării**

- 1. Apăsaţi şi eliberaţi butonul de alimentare amplasat sub panoul de afişaj LCD.
- 2. Utilizaţi [Fn]+[F5] sau [Fn]+[F6] pentru a regla luminozitatea ecranului LCD.

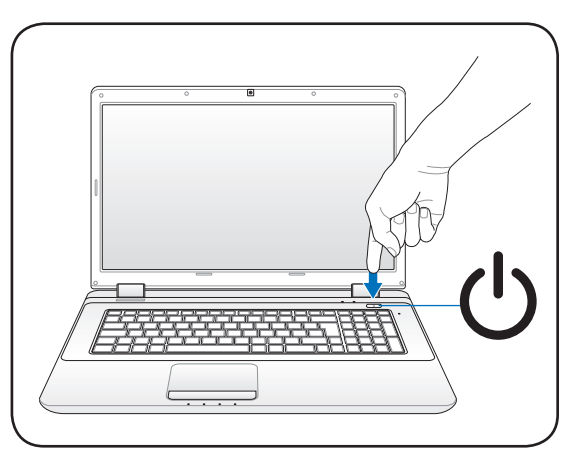

<span id="page-10-0"></span>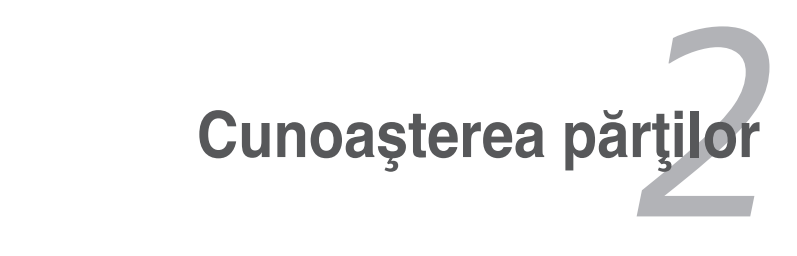

## <span id="page-11-0"></span>**Partea superioară**

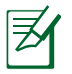

Tastatura va fi diferită, în funcţie de zonă.

#### **Model 14"**

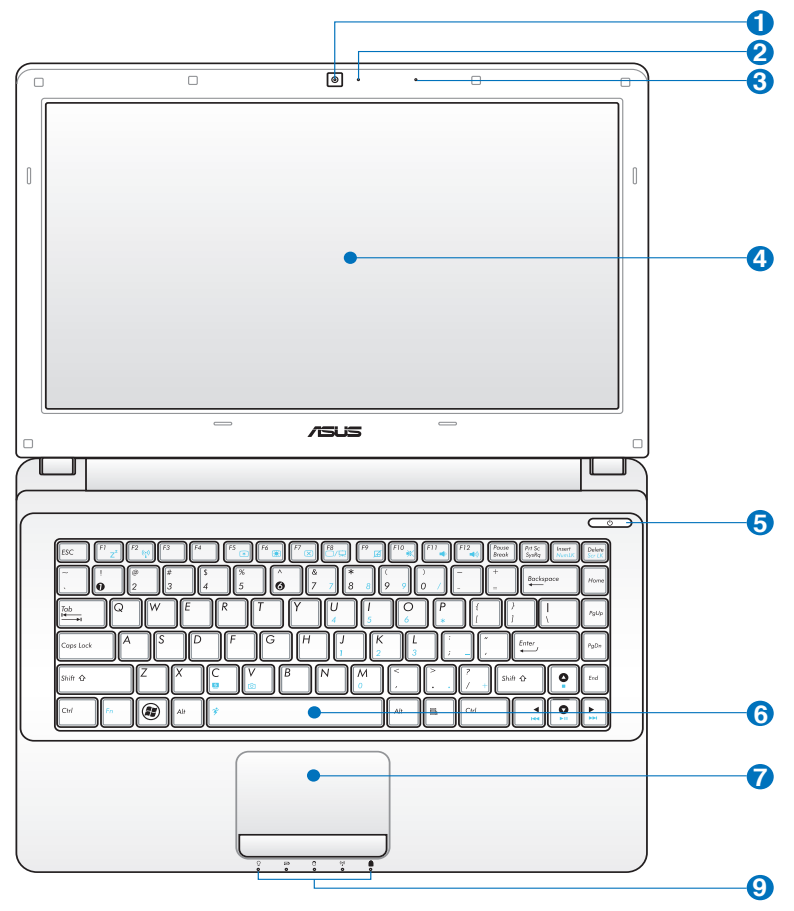

**Model 15.6"/16"**

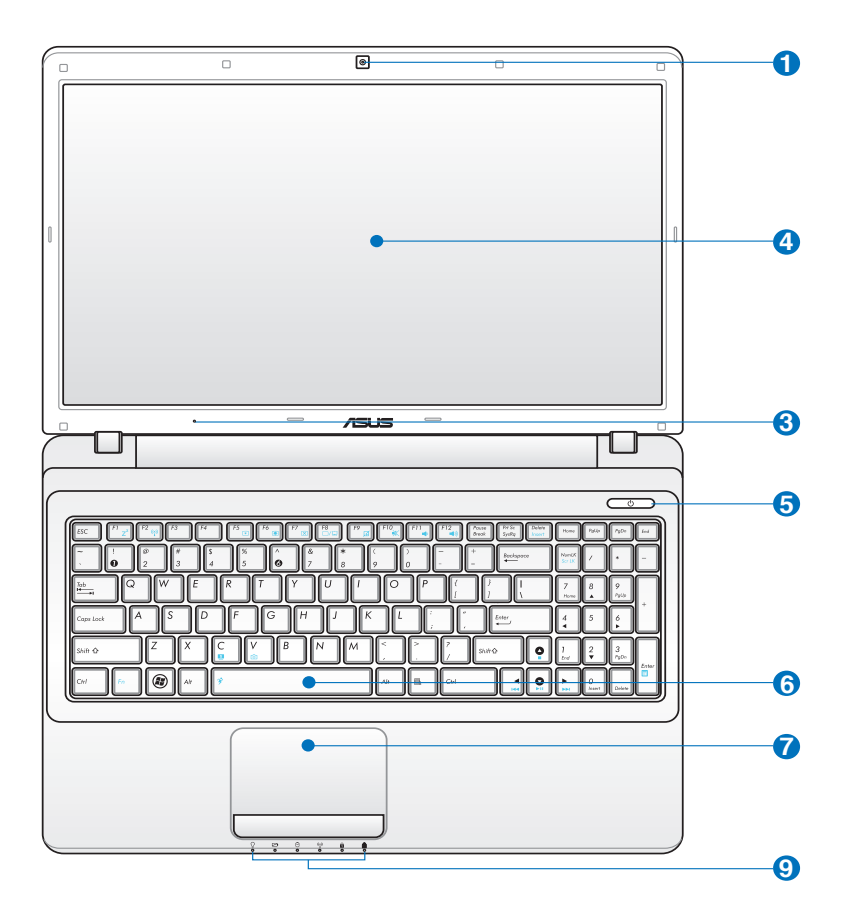

#### **Model 17.3**

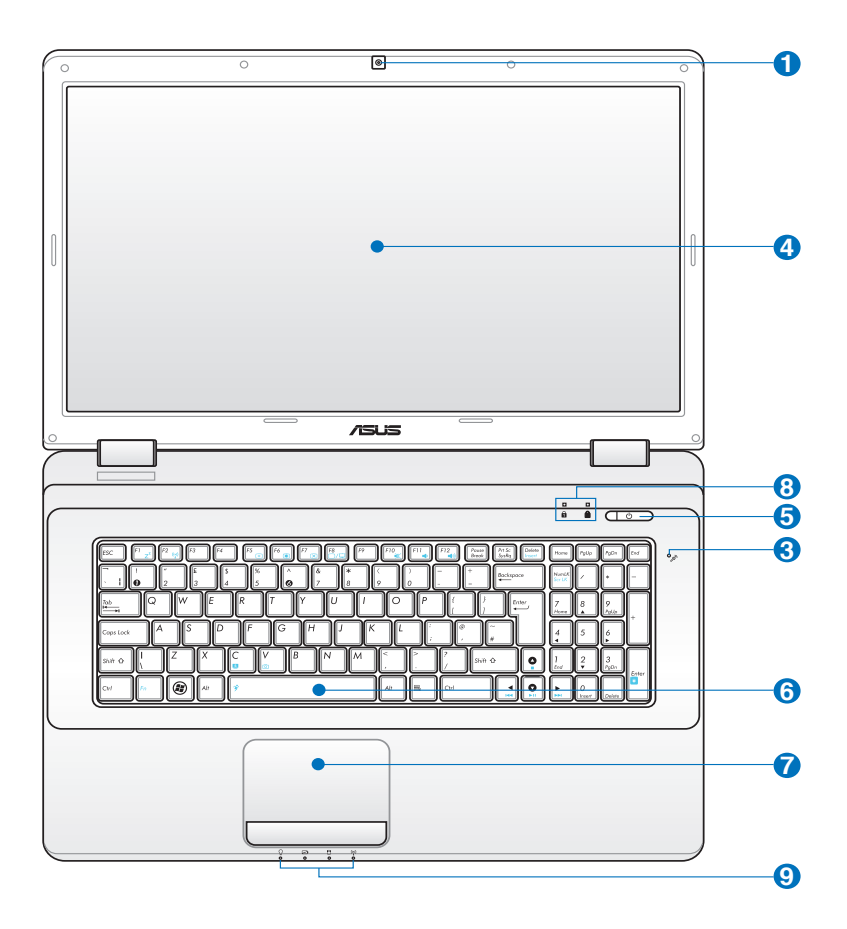

#### **Camera 1**

Camera încorporată permite fotografierea sau înregistrarea video. Poate fi utilizată pentru conferentierea video sau pentru alte aplicații interactive.

### **2**

#### **Indicator aparat foto**

Indicatorul aparatului foto arată când este utilizat aparatul foto încorporat.

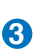

#### **Microfonul (încorporat)**

Microfonul mono încorporat poate fi folosit pentru realizarea de conferinţe video, naraţiuni vocale sau înregistrări audio simple.

#### **Panou de afişaj 4**

Panoul de afisaj funcționează la fel ca și monitorul pentru calculatoarele de tip desktop. Notebook PC utilizează un TFT LCD cu matrice activă, care asigură o vizualizare excelentă, ca şi cea a monitoarelor de tip desktop. Spre deosebile de monitoarele de tip desktop, panoul LCD nu produce radiații sau scințilații, deci este mai uşor de suportat pentru ochi. Utilizaţi o cârpă moale fără lichide chimice (utilizaţi apă plată dacă este necesar) pentru a curăţa panoul de afişaj.

## **5**  $\circ$  Comutator de putere

#### Comutatorul de alimentare permite PORNIREA şi

OPRIREA laptopului PC şi recuperarea de pe STD. Utilizaţi o dată comutatorul pentru a PORNI şi o dată pentru a OPRI laptopul PC. Comutatorul de alimentare funcţionează doar atunci când panoul afişajului este deschis.

#### **Tastatură 6**

Tastatura este prevăzută cu taste de dimensiune completă, care au o cursă confortabilă (adâncimea la care pot fi apăsate tastele) şi suporturi de sprijin pentru ambele mâini. Sunt prevăzute două taste cu functii Windows pentru a ajuta la navigarea uşoară în sistemul de operare Windows.

#### **7 <del>∐</del> Touchpad şi butoane</del>**

Touchpad-ul şi butoanele sale reprezintă un dispozitiv indicator care asigură aceleași funcții ca și un mouse de tip desktop. Este disponibilă o functie de derulare comandată prin software după setarea utilitarului touchpad inclus pentru a permite navigarea uşoară în Windows sau web.

## **Indicatoare de stare (Faţă) 8**

Indicatoarele de stare reprezintă diversele stări ale hardware-ului/software-ului. Vezi detaliile indicatoarelor în sectiunea 3.

### **Indicatoare de stare (Faţă) 9**

Indicatoarele de stare reprezintă diversele stări ale hardware-ului/software-ului. Vezi detaliile indicatoarelor în sectiunea 3.

## <span id="page-16-0"></span>**Partea inferioară**

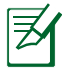

Partea inferioară poate avea aspect diferit, în funcţie de model.

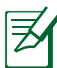

Dimensiunea bateriei variază în funcție de model.

**Model 14"**

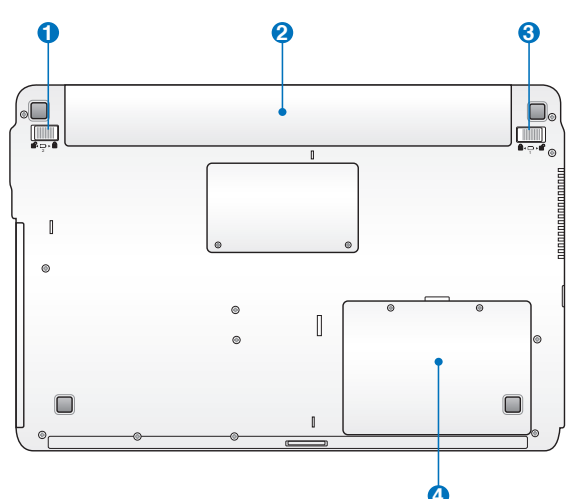

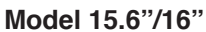

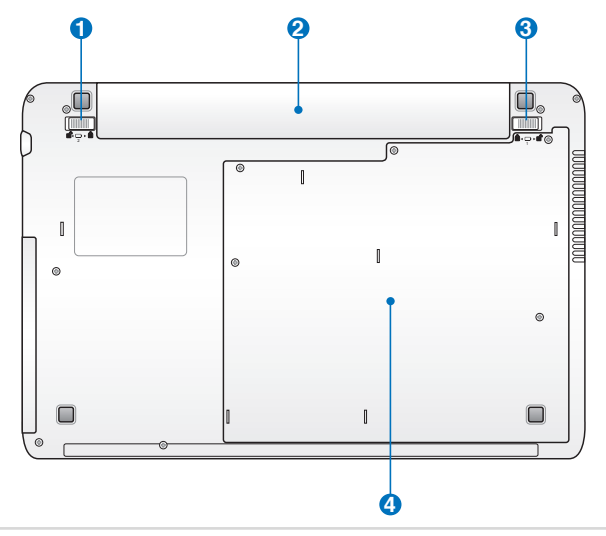

#### **Model 17.3**

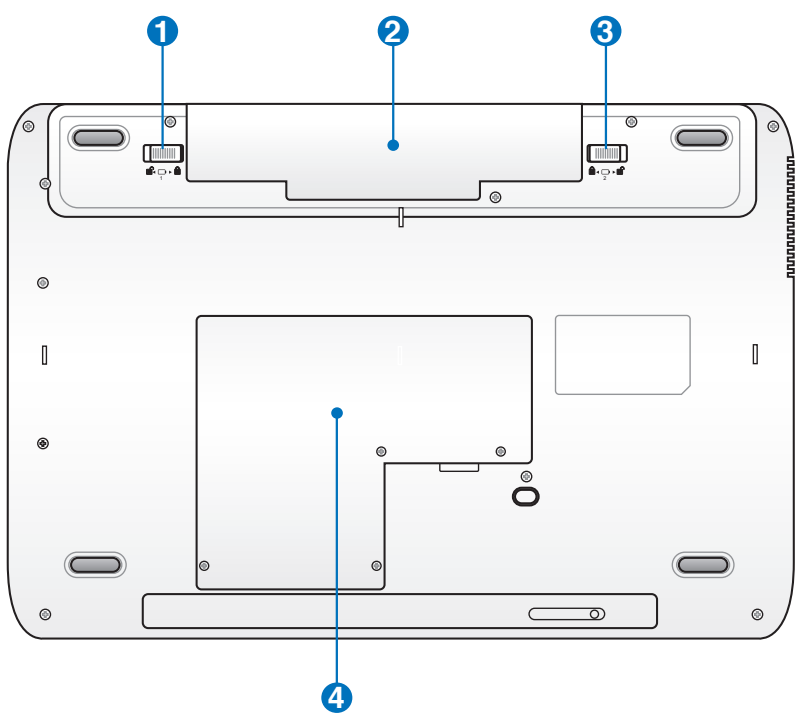

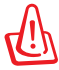

ATENŢIE! Partea inferioară a Notebook PC se poate încălzi foarte mult. Aveţi grijă când manipulaţi Notebook PC în timp ce acesta functionează sau a fost utilizat recent. Temperaturile ridicate sunt normale în timpul încărcării sau al funcționării. Nu utilizați pe suprafețe moi, ca de exemplu paturi sau canapele care pot bloca orificiile de aerisire. NU AŞEZAŢI NOTEBOOK PC PE GENUNCHI SAU PE ALTE PĂRTI ALE CORPULUI PENTRU A EVITA RĂNIREA DATORATĂ CĂLDURII.

#### **Blocarea bateriei – Manuală 1**

Blocarea manuală a bateriei este utilizată pentru a menţine fixă bateria. Deplasaţi dispozitivul de blocare manuală în poziția deblocată pentru a introduce sau a scoate bateria. Deplasati dispozitivul de blocare manuală în poziția blocată după introducerea bateriei.

#### **a** □ Baterie

Bateria este încărcată automat când Notebook PC este conectat la o sursă de CA și mentine alimentarea pentru Notebook PC când sursa de CA nu este conectată. Acest lucru permite utilizarea în timpul deplasării între locaţii. Durata de funcţionare a bateriilor depinde, în functie de utilizare și de specificațiile pentru acest Notebook PC. Bateria nu poate fi dezasamblată şi trebuie cumpărată sub forma unui singur articol.

#### **Piedică Baterie 3**

Piedica pentru baterie este utilizată pentru a menține ferm bateria în poziția corectă. Când bateria este introdusă, este blocată automat. Pentru a scoate bateria, piedica de baterie trebuie mutată în poziția deschis.

## 4 **C** Compartiment Harddisc

Unitatea harddisc este montată într-un compartiment propriu. Apelaţi la o unitate service autorizată sau retailer pentru a obţine informaţii şi realiza un upgrade al harddiscului. Numai cumpărarea unui harddisc de la un centru autorizat asigură o compatibilitate maximă cu Notebook-ul acesta.

## <span id="page-19-0"></span>**Partea dreaptă**

**Model 14"**

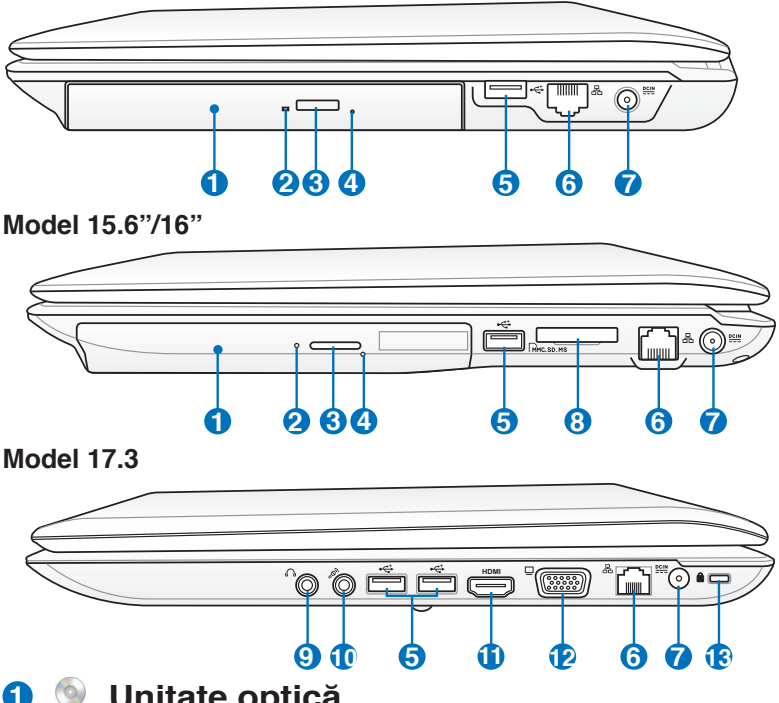

#### **Unitate optică**

Diversele modele de Notebook PC sunt dotate cu diferite unități optice. Unitatea optică a Notebook PC poate suporta discuri compacte (CD) şi/sau discuri video digitale (DVD) şi poate avea capacități de înregistrare (R) sau re-scriere (RW). Vezi specificațiile de marketing pentru detalii asupra fiecărui model.

**2**

#### **Indicator de activitate pentru unitatea optică (amplasarea acestuia depinde de model)**

Indicatorul de activitate al unității optice se afișează atunci când datele sunt transferate prin unitatea optică de disc. Acest indicator va lumina proporţional cu dimensiunea datelor transferate.

#### **Butonul pentru scoaterea electronică a unităţii 3 optice**

Scoaterea unității optice are un buton electronic de scoatere pentru deschiderea tăvitei. De asemenea, puteti scoate tăvita unității optice cu ajutorul oricărui player de software sau făcând clic cu butonul din dreapta pe unitatea optică din "Computer" din Windows şi selectând Eject (Scoatere).

**4**

#### Buton de scoatere de urgentă a unității optice **(amplasarea acestuia depinde de model)**

Butonul de scoatere de urgenţă se utilizează pentru a scoate tăviţa unităţii optice în cazul în care butonul pentru scoaterea electronică nu funcţionează. Nu utilizaţi butonul de scoatere de urgenţă în locul butonului electronic de scoatere.

## **5 Porturi USB (2.0)**

Portul USB (Universal Serial Bus – Magistrală serială universală) este compatibil cu dispozitivele USB 2.0 sau USB 1.1, ca de exemplu tastaturi, dispozitive de indicare, aparate de fotografiat, unități hard disk, imprimante și scanere conectate în serie până la 12 Mbit/sec (USB 1.1) şi 480 Mbit/sec (USB 2.0). USB permite functionarea simultană a mai multor dispozitive pe un singur calculator, cu unele periferice acţionând ca plug-in-uri sau hub-uri. USB suportă transferul la cald între dispozitive aşa încât majoritatea perifericelor pot fi conectate sau deconectate fără repornirea calculatorului.

#### **6 Port LAN**

Portul LAN RJ-45 cu opt pini este mai mare decât portul de modem RJ-11 şi suportă un cablu Ethernet standard pentru conectare la o reţea locală. Conectorul încorporat permite utilizarea uşoară fără adaptori suplimentari.

#### <span id="page-21-0"></span>**Intrare pentru alimentare (DC) 7**

Adaptorul pentru alimentare furnizat transformă CA în CC pentru a fi utilizat cu această mufă. Energia electrică furnizată prin această mufă asigură energia pentru Notebook PC şi încarcă bateriile interne. Pentru a preveni deteriorarea Notebook PC si a bateriei, utilizați întotdeauna adaptorul pentru alimentare furnizat.

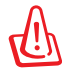

Adaptorul poate deveni de la cald la fierbinte atunci când este folosit. Asiguraţi-vă că nu acoperiţi adaptorul şi ţineţi-l ferit de corpul dvs.

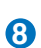

#### **B** L $\blacksquare$  Slot pentru memorie flash

În mod obişnuit trebuie cumpărat separat un card de memorie extern pentru a utiliza carduri de memorie de la dispozitive ca de exemplu camere foto digitale, playere MP3, telefoane mobile şi PDA-uri. Acest Notebook PC are un cititor de carduri de memorie încorporat de viteză ridicată care poate citi şi scrie multe carduri de memorie flash, aşa cum se specifică mai departe în acest manual.

## **Mufă ieşire căşti 9**

Mufa de ieşire pentru căşti stereo (1/8 ţol) este utilizată pentru conectarea semnalului de ieşire al Notebook PC la difuzoarele cu amplificare sau la căşti. Utilizarea acestei mufe dezactivează automat difuzoarele încorporate.

#### **Mufă de intrare microfon 10**

Mufa de intrare microfon (1/8 ţol) poate fi utilizată pentru a conecta un microfon extern sau semnale de ieşire de la dispozitive audio. Utilizarea acestei mufe dezactivează automat microfonul încorporat. Utilizaţi această caracteristică pentru conferinţe video, naraţiuni sonore sau înregistrări audio simple.

#### <span id="page-22-0"></span>HDMI **Port HDMI (pe modele selectate) 11**

HDMI (interfaţă multimedia de înaltă rezoluţie) este o interfaţă audio/video digitală necomprimată între orice sursă audio/video, cum ar fi un convertor video, un DVD player sau un receptor A/V şi un monitor audio şi/sau video, cum ar fi televiziunea digitală (DTV). Suportă pe un singur cablu semnal video standard, îmbunatațit sau de înaltă rezoluţie, plus semnal audio digital pe mai multe canale. Aceasta transmite toate standardele ATSC HDTV şi suportă semnal audio digital pe 8 canale, cu rezervă în lăţimea de bandă pentru a rezolva cerinţe sau intensificări ulterioare.

#### **Ieşire pentru afişaj (monitor) 12**

Monitorul D-sub cu 15 pini suportă un dispozitiv standard compatibil VGA, ca de exemplu un monitor sau un proiector pentru a permite vizualizara pe un afişaj extern mai mare.

## **Portul de blocare Kensington® 13**

Portul de blocare Kensington® permite asigurarea Notebook PC cu ajutorul produselor pentru securitate Kensington® compatibile cu Notebook PC. Aceste produse de securitate includ de obicei un cablu metalic și un dispozitiv de blocare care împiedică Notebook PC să fie îndepărtat de pe un obiect fix. Unele produse de securitate pot include de asemenea un detector de mişcare care produce o alarmă sonoră când este deplasat.

## **Partea stângă**

**Model 14"**

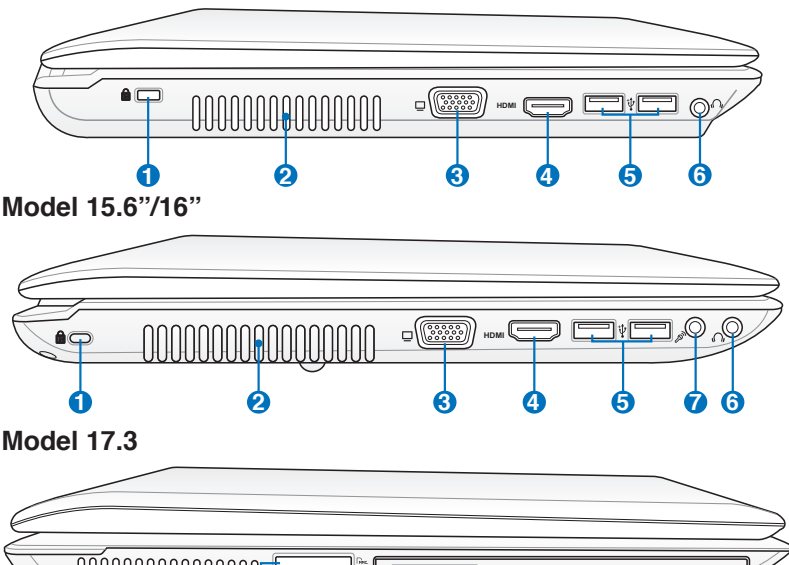

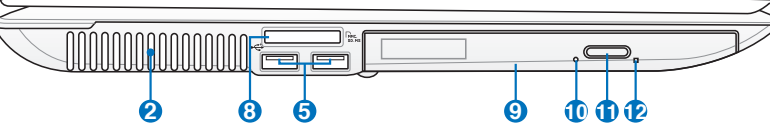

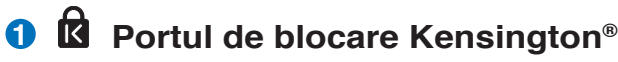

#### **Aerisiri**

Aerisirile permit intrarea aerului rece şi ieşirea aerului cald din Notebook PC.

**2**

IMPORTANT! Asigurați-vă că aerisirile nu sunt blocate cu hârtie, cărți, îmbrăcăminte, cabluri sau alte obiecte, în caz contrar se produce supraîncălzirea.

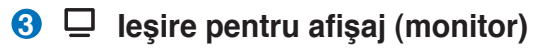

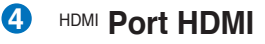

- **5** 2.0 Port USB (2.0)
- **Mufă ieşire căşti 6**
- **Mufă de intrare microfon 7**
- **B** Ln Slot pentru memorie flash
- **Unitate optică 9**
- **Indicator de activitate pentru unitatea optică (amplasarea acestuia depinde de model) 10**
- **Butonul pentru scoaterea electronică a unităţii 11 optice**
- **Buton de scoatere de urgenţă a unităţii optice (amplasarea acestuia depinde de model) 12**

#### **Partea din spate**

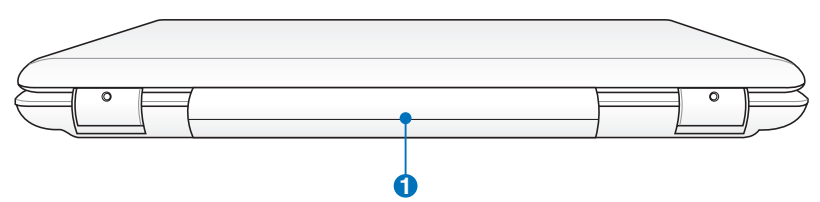

#### **1 Baterie**

Bateria este încărcată automat când Notebook PC este conectat la o sursă de CA şi menţine alimentarea pentru Notebook PC când sursa de CA nu este conectată. Acest lucru permite utilizarea în timpul deplasării între locaţii. Durata de funcţionare a bateriilor depinde, în functie de utilizare și de specificațiile pentru acest Notebook PC. Bateria nu poate fi dezasamblată şi trebuie cumpărată sub forma unui singur articol.

## **Partea din faţă**

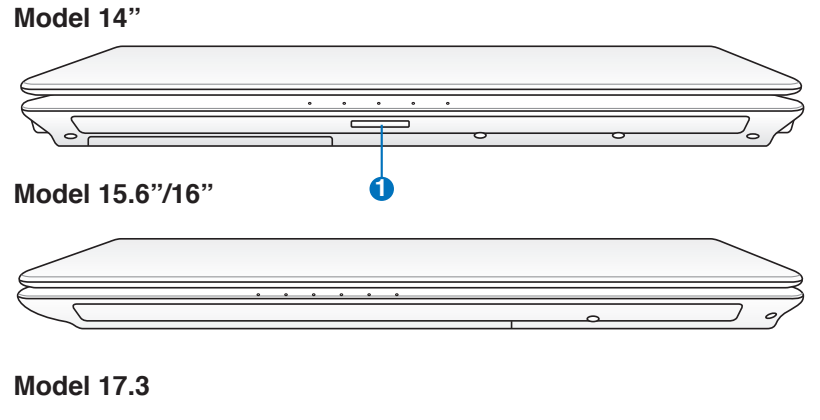

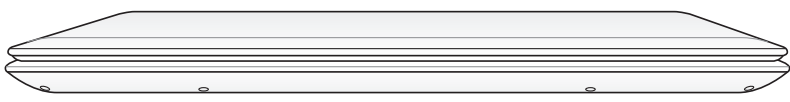

**O**  $\Gamma$ <sup>*N*</sup> Slot pentru memorie flash

<span id="page-26-0"></span>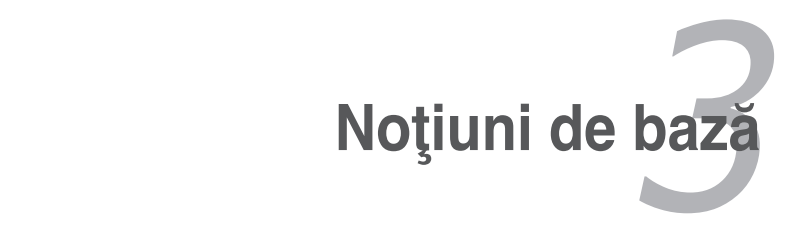

## <span id="page-27-0"></span>**Sistemul de alimentare**

## **Utilizarea alimentării la CA**

Alimentarea Notebook PC este formată din două părți, adaptorul pentru alimentare şi sistemul de alimentare la baterie. Adaptorul pentru alimentare transformă CA de la o priză de perete în CC necesar Notebook PC. Notebook PC este livrat însotit de un adaptor universal CA-CC. Aceasta înseamnă că puteți conecta cablul de alimentare la orice priză de 100V-120V, dar şi la prize de 220V-240V, fără a utiliza comutatoare sau transformatoare de curent. În anumite ţări poate fi necesară utilizarea unui adaptor pentru conectarea cablului de CA, standard SUA, livrat împreună cu produsul la un alt standard. Majoritatea hotelurilor pun la dispozitie prize universale pentru a putea utiliza diverse cabluri de alimentare şi diverse tensiuni. Întotdeauna este mai bine să întrebați o persoană care călătorește frecvent despre tensiunile prizelor de CA atunci când călătoriți în altă tară.

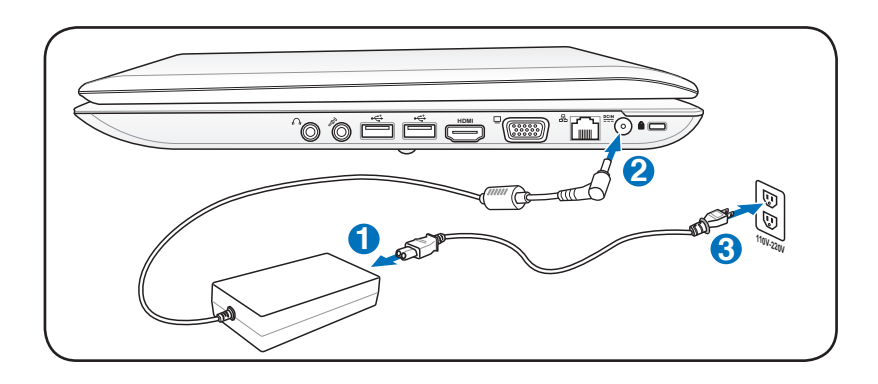

Puteți cumpăra seturi pentru călătorie pentru Notebook PC care includ adaptoare pentru alimentare si pentru modem care sunt adecvate aproape fiecărei țări.

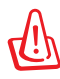

ATENTIE! NU conectați cablul de alimentare cu c.a. la o priză de c.a. înainte de a conecta fişa de c.c. la notebook PC. Făcând acest lucru puteți deteriora adaptorul de c.a.c.c.

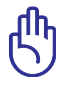

IMPORTANT! În cazul utilizării unui alt adaptor pentru alimentarea Notebook PC sau al utilizării adaptorului Notebook PC pentru alimentarea altor dispozitive electrice, se pot produce daune. În cazul apariției fumului, a mirosului de ars sau a căldurii extreme provenite de la adaptorul CA-CC, apelați la furnizorii de service. Apelați la furnizorii de service în cazul în care suspectati că adaptorul CA-CC funcționează defectuos. Puteți deteriora atât bateria cât și Notebook PC în cazul utilizării unui adaptor CA-CC defect.

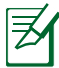

Acest Notebook PC poate fi prevăzut fie cu un ştecher cu două fișe, fie cu unul cu trei fișe, în funcție de zona de destinatie. În cazul furnizării unui stecher cu trei fișe, trebuie să utilizați o priză de CA cu împământare sau să utilizați un adaptor împământat corespunzător pentru a asigura functionarea în siguranță a Notebook PC.

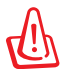

ATENTIE! Adaptorul de curent poate fi cald sau fierbine cand este utilizat. Asigura-te ca nu acoperi adaptorul si tine-l la distanta de corpul tau!

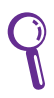

Deconectaţi adaptorul de alimentare sau decuplaţi din priza de c.a. pentru a micşora consumul de energie când notebook PC-ul nu este utilizat.

## <span id="page-29-0"></span>**Utilizarea alimentării la baterie**

Notebook PC este projectat pentru a functiona cu o baterie care poate fi îndepărtată. Bateria constă într-un set de celule de baterie amplasat în aceeaşi carcasă. O baterie complet încărcată va asigura o durată de viață a bateriei de câteva ore, care poate fi extinsă în continuare prin utilizarea caracteristicilor de management al alimentării prin intermediul setării BIOS. Bateriile suplimentare sunt opţionale şi pot fi achiziţionate separat prin intermediul distribuitorului acestui Notebook PC.

#### **Montarea şi demontarea bateriei**

Notebook PC poate avea instalată bateria sau nu. În cazul în care Notebook PC nu are bateria instalată, utilizați următoarea procedură pentru instalarea bateriei.

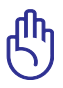

IMPORTANT! Nu încercați niciodată să îndepărtați bateria în timp ce Notebook PC este pornit, deoarece aceasta ar putea conduce la pierderea datelor de lucru.

#### **Pentru montarea bateriei:**

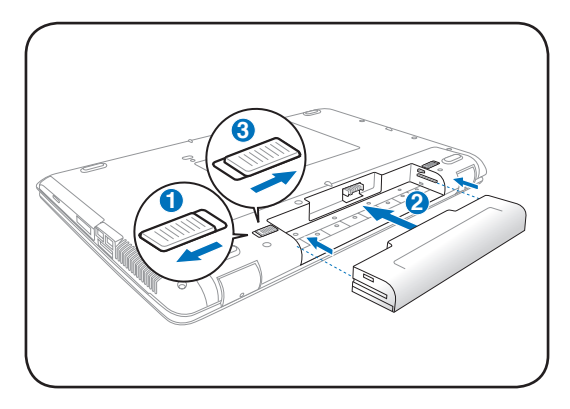

#### <span id="page-30-0"></span>**Pentru demontarea bateriei:**

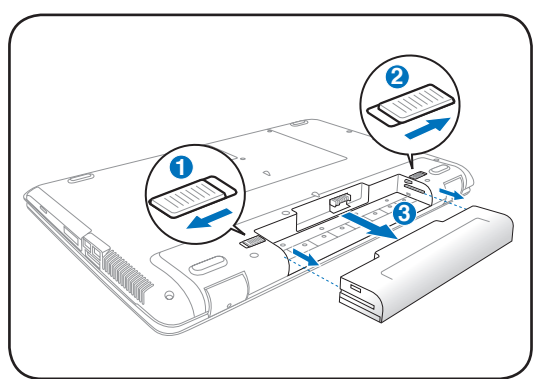

IMPORTANT! Utilizaţi numai baterii şi adaptoare pentru alimentare furnizate cu acest Notebook PC sau special aprobate de către producător sau distribuitor pentru a fi utilizate cu acest model, în caz contrar Notebook PC ar putea fi deteriorat.

## **Îngrijirea bateriei**

Bateria Notebook PC, ca şi toate bateriile reîncărcabile, are o limită a numărului de cicluri la care poate fi reîncărcată. Durata de viaţă utilă a bateriei va depinde de temperatura mediului înconjurător, umiditate şi de modul de utilizare a Notebook PC. Domeniul de temperatură ideal pentru utilizarea bateriei este cuprins între 10°C şi 35°C (50°F şi 95°F). Trebuie de asemenea să ţineţi cont că temperatura interioară a Notebook PC este mai ridicată decât temperatura exterioară. Orice temperaturi situate în afara acestui domeniu vor reduce durata de viaţă a bateriei. În orice caz, durata de utilizare a bateriei va scade şi va trebui cumpărată o nouă baterie de la un distribuitor autorizat pentru acest Notebook PC. Deoarece bateriile au şi o viaţă de raft, nu este recomandată cumpărarea bateriilor suplimentare pentru păstrare.

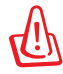

ATENŢIE! Din motive de securitate, NU aruncaţi bateria în foc, NU scurtcircuitaţi contactele şi NU dezasamblaţi bateria. În cazul functionării anormale sau a deteriorării bateriei datorită impactului, opriți Notebook PC și contactați un centru de service autorizat.

## <span id="page-31-0"></span>**Pornirea Notebook PC**

Mesajul care indică pornirea Notebook PC este afişat pe ecran când îl porniți. Dacă este necesar, puteți regla luminozitatea cu ajutorul tastelor rapide. Dacă trebuie să rulați Setarea BIOS pentru setarea sau modificarea configurației sistemului, apăsați [F2] la bootare pentru a intra în Setarea BIOS. Dacă apăsați [Tab] în timpul afisării ecranului de începere, pot fi vizualizate informatii standard pentru bootare, ca de exemplu versiunea BIOS, Apăsați [ESC] și vi se va prezenta un meniu de bootare cu selecțiuni pentru bootare de pe unităţile dumneavoastră disponibile.

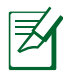

Înainte de bootare, panoul de afişare luminează intermitent când alimentarea este pornită. Aceasta face parte din rutina de testare a Notebook PC şi nu reprezintă o problemă a afişajului.

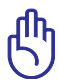

IMPORTANT! Pentru a proteja unitatea hard disk, asteptati întotdeauna cel puțin 5 secunde după oprirea Notebook PC înainte de a îl porni din nou.

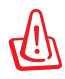

ATENTIE! NU transportati sau acoperiți un Notebook PC pornit cu orice materiale care vor reduce circulatia aerului, ca de exemplu o sacoşă.

## **Autotest cu alimentarea pornită (POST)**

Când porniți Notebook PC, acesta va rula pentru început o serie de teste de diagnostic comandate prin intermediul softwareului, numite autotest cu alimentarea pornită (POST - Power-On Self Test). Software-ul care comandă POST este instalat ca o parte permanentă a arhitecturii Notebook PC. POST include o înregistrare a configurației hardware a Notebook PC, utilizată pentru a realiza o verificare de diagnostic a sistemului. Această înregistrare este creată cu ajutorul programului de Setare BIOS. În cazul în care POST descoperă o diferenţă între înregistrare şi hardware-ul existent, acesta va afişa pe ecran un mesaj prin care vă va informa să corectați conflictul prin rularea Setării BIOS. În majoritatea cazurilor, înregistrarea ar trebui să fie corectă când achizitionati Notebook PC. La încheierea testului, este posibil să obțineți un mesaj prin care vi se comunică "Nu a fost găsit sistemul de operare" în cazul în care hard disk-ul nu a fost preîncărcat cu un sistem de operare. Aceasta indică faptul că hard disk-ul este detectat corect şi că acesta este pregătit pentru a se instala un nou sistem de operare.

#### **Tehnologia de automonitorizare şi raportare**

S.M.A.R.T. (Tehnologia de automonitorizare și raportare - Self Monitoring and Reporting Technology) verifică unitatea hard disk în timpul POST şi furnizează un mesaj de avertizare în cazul în care hard disk-ul are nevoie de service. În cazul unui avertisment critic referitor la unitatea hard disk în timpul bootării, realizați imediat o copie de sigurantă a datelor dumneavoastră şi rulaţi programul Windows de verificare a disk-ului. Pentru a rula programul Windows de verificare a disk-ului: faceţi clic pe **Start** > selectati **Computer** > faceti clic

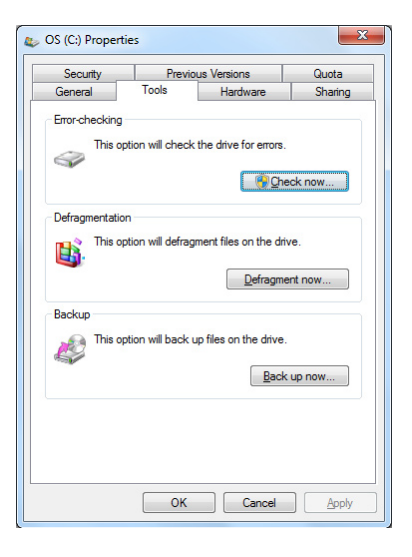

dreapta pe pictograma unităţii hard-disk > alegeţi **Proprietăţi** > faceţi clic pe fila **Unelte** > faceţi clic pe **Verificaţi acum** > faceţi clic pe Start. Puteti de asemenea selecta "Scanare...sectoare" pentru o scanare şi reparare mai eficace, dar procesul se va desfăşura mai lent.

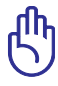

IMPORTANT! În cazul în care totuşi sunt afişate avertismente în timpul bootării după rularea unui software utilitar pentru verificarea disk-ului, Nootebook PC ar trebui supus la service. Continuarea utilizării ar putea conduce la pierderea datelor.

## <span id="page-33-0"></span>**Verificarea alimentării la baterie**<br>Sistemul de alimentare la baterie utilizează standardul Smart Bat-

tery sub mediul Windows, care permite ca bateria să raporteze în mod corect cantitatea de încărcare rămasă în baterie. O baterie tru Notebook PC. Dar valoarea reală variază în funcție de modul de utilizare a functiilor de economisire a energiei, obiceiurile dumneavoastră generale de lucru, CPU, dimensiunea memoriei sistemului şi dimensiunea panoului de afişare.

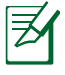

Capturile pe ecran arătate aici sunt numai exemple şi este posibil să nu reflecte ceea ce vedeţi în sistemul dumneavoastră.

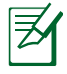

Veți fi avertizat(ă) când încărcarea bateriei este prea scăzută. În cazul în care continuați să ignorați avertismentele referitoare la încărcarea scăzută a bateriei, Notebook PC intră până la urmă în modul suspendat (Windows utilizează ca implicit STR).

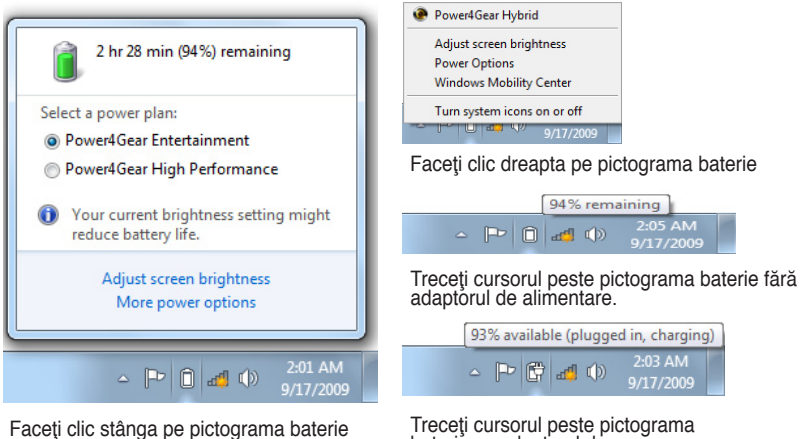

baterie cu adaptorul de alimentare.

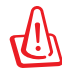

ATENŢIE! Suspendare la RAM (STR- Suspend-to-RAM) nu durează mult când bateria nu mai are energie. Suspendare la disk (STD – Suspend-to-Disk) nu este acelaşi lucru cu oprit. STD necesită o cantitate mică de energie şi nu va functiona dacă nu mai este disponibilă energie datorită golirii complete a bateriei sau lipsei alimentării cu energie (de ex. îndepărtarea atât a adaptorului de alimentare cât şi a bateriei).

## <span id="page-34-0"></span>**Încărcarea bateriei**

Înainte de a utiliza Notebook PC în călătorii, va trebui să încărcati bateria. Bateria începe să se încarce imediat ce Notebook PC este conectat la o sursă de alimentare externă cu ajutorul adaptorului de alimentare. Încărcaţi complet bateria înainte de a o utiliza pentru prima oară. O baterie nouă trebuie să se încarce complet înainte ca Notebook PC să fie deconectat de la sursa de alimentare externă. Încărcarea completă a bateriei durează câteva ore când Notebook PC este oprit şi poate dura de două ori mai mult când Notebook PC este pornit. Lampa de încărcare a bateriei se stinge când bateria este încărcată.

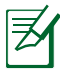

Bateria se încarcă începând din momentul când nivelul de încărcare a bateriei scade sub 95%. Acest lucru împiedică încărcarea periodică a bateriei. Reducerea la minim a ciclurilor de reîncărcare contribuie la prelungirea duratei de viaţă a bateriei.

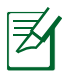

Încărcarea bateriei încetează dacă temperatura este prea ridicată sau dacă tensiunea bateriei este prea ridicată.

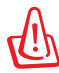

ATENŢIE! Nu lăsaţi bateria descărcată. Bateria se va descărca în timp. În cazul în care nu utilizați bateria, încărcarea acesteia trebuie realizată la fiecare trei luni pentru a creşte capacitatea de recuperare, în caz contrar aceasta nu se va mai reîncărca în viitor.

## <span id="page-35-0"></span>**Opţiuni alimentare**

Comutatorul de alimentare PORNESTE si OPRESTE Notebook PC sau trece Notebook PC în modurile sleep sau hibernare. Comportamentul actual al comutatorului de alimentare poate fi personalizat în Panou Comandă Windows "Optiuni Putere".

Pentru alte optiuni, ca de exemplu "Schimbare utilizator, Repornire,

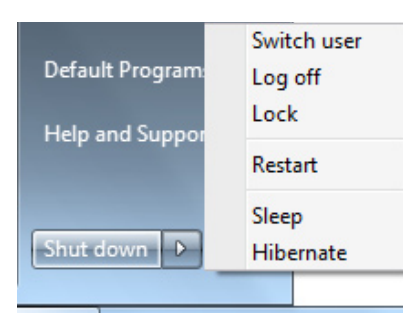

Sleep sau Oprire", faceți clic pe vârful săgeții de lângă pictograma de blocare.

#### **Repornirea sau rebootarea**

După realizarea modificărilor asupra sistemului de operare, este posibil să vi se ceară să reporniţi sistemul. Unele procese de instalare vor pune la dispoziţie o casetă de dialog pentru a permite repornirea. Pentru a reporni manual sistemul, alegeţi **Repornire**.

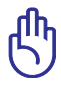

IMPORTANT! Pentru a proteja unitatea hard, asteptati cel puțin 5 secunde după ce ați deconectat alimentarea cu energie a Notebook PC înainte de a îl porni din nou.
#### **Oprirea în situaţii de urgenţă**

În cazul în care sistemul dumneavoastră de operare nu se poate OPRI sau restarta corect, există un mod suplimentar de oprire a Notebook PC-ului:

• Ţineţi apăsat butonul de alimentare  $\mathbf \Theta$  timp de 4 secunde sau.

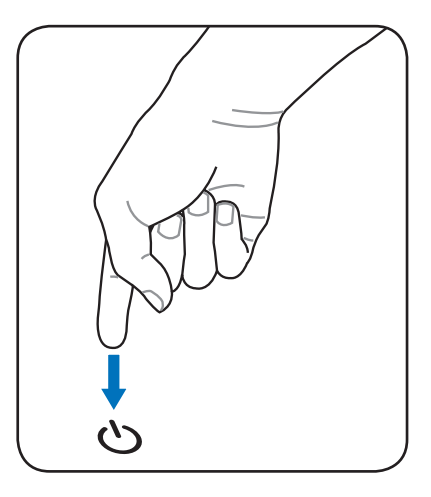

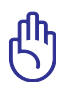

IMPORTANT! Nu utilizaţi oprirea pentru situaţii de urgenţă în timp ce sunt scrise date; nerespectarea acestei indicaţii poate conduce la pierderea sau distrugerea datelor dumneavoastră.

#### **Moduri de gestionare a energiei**

Notebook PC are un număr de caracteristici automate sau reglabile de economisire a energiei pe care le puteți utiliza pentru a maximiza durata de viată a bateriei și a reduce Costul total al proprietății (TCO – Total Cost of Ownership). Puteţi controla unele dintre aceste caracteristici prin intermediul meniului Putere din Setarea BIOS. Setările de gestionare a energiei ACPI sunt realizate prin intermediul sistemului de operare. Caracteristicile de gestionare a energiei sunt proiectate pentru a economisi cât mai multă energie posibil prin trecerea componentelor într-un mod de consum redus cât mai frecvent posibil, dar de asemenea prin a permite funcţionarea completă la cerere.

## **Sleep şi Hibernare**

Setările pentru gestionarea energiei pot fi găsite în panoul de comandă al Windows > Panou Comandă > Hardware and Sound (Hardware şi sunet) > **Opţiuni Putere**. În **Setări Sistem**, puteţi defini "Sleep/Hibernate" sau "Oprire" pentru închiderea panoului de afişare sau apăsarea butonului de alimentare. "Sleep" și "Hibernare"

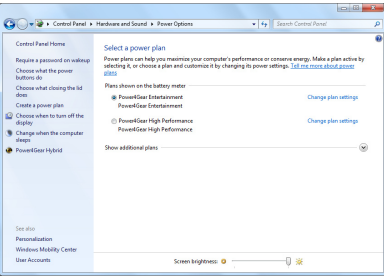

economisesc energie când Notebook PC nu este utilizat prin oprirea anumitor componente. Când vă reluați lucrul, ultima stare (cum ar fi un document derulat pe jumătate sau un email dactilografiat parțial) va reapare ca și cum nu ați fi întrerupt activitatea. "Oprire" va închide toate aplicaţiile şi vă va întreba dacă doriţi să salvaţi în cazul în care nu aţi realizat acest lucru.

**"Sleep"** este acelaşi lucru cu Suspendare la RAM (STR). Această funcție stochează în RAM datele şi starea curentă, în timp ce multe componente sunt oprite. Deoarece RAM este volatilă, este necesară alimentarea cu energie pentru a păstra (reîmprospăta) datele. Faceţi clic pe butonul **Start** şi pe vârful săgeţii de lângă pictograma

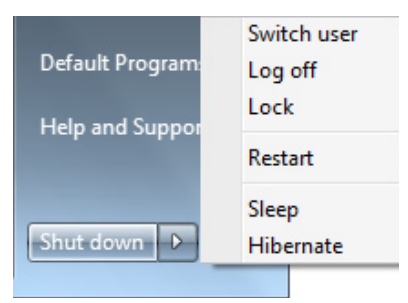

de blocare pentru a vedea această opţiune. Puteţi de asemenea utiliza comanda rapidă de la tastatură [**Fn F1**] pentru a activa acest mod. Revenirea se face prin apăsarea oricărei taste cu excepția [Fn]. (NOTĂ: Indicatorul de putere va ilumina intermitent în acest mod.)

**"Hibernate"** este acelaşi lucru cu Suspendare la disk (STD) şi stochează datele și starea curentă pe unitatea hard disk. Prin aceasta, RAM nu trebuie reîmprospătat periodic, iar consumul de energie este mult redus, dar nu este complet eliminat datorită anumitor componente care rămân în stare de veghe, ca de exemplu LAN care trebuie să rămână alimentat cu energie. "Hibernare" economisește mai multă energie în comparație cu "Sleep". Faceți clic pe butonul Start și pe vârful săgeții de lângă pictograma de blocare pentru a vedea această optiune. Revenirea se face prin apăsarea butonului de alimentare. (NOTĂ: Indicatorul de putere va fi stins în acest mod.)

#### **Controlul termic al energiei**

Există trei metode de control al energiei pentru comandarea stării termice a Notebook PC. Aceste metode de control al energiei nu pot fi configurate de către utilizator şi ar trebui cunoscute în cazul în care Notebook PC ar intra în aceste stări. Următoarele temperaturi reprezintă temperatura suportului (nu a CPU).

- Ventilatorul porneşte pentru răcire activă când temperatura ajunge la limita sigură superioară.
- Ventilatorul reduce viteza pentru răcire pasivă când temperatura depăşeşte limita sigură superioară.
- Sistemul se opreşte pentru răcire critică atunci când temperatura depăşeşte limita sigură superioară maximă.

# **Funcţii speciale ale tastaturii**

## **Taste rapide colorate**

Cele de mai jos definesc tastele rapide colorate de pe tastatura Notebook PC. Comenzile colorate pot fi accesate doar dacă mai întâi se apasă și se ține apăsată tasta funcție, în timp ce se apasă o tastă cu o comandă colorată.

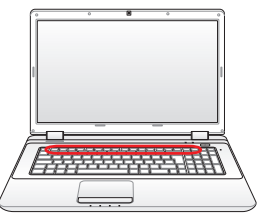

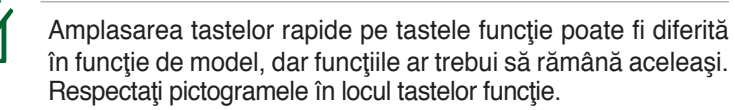

- Pictograma "Zz" (F1): Trece Notebook PC în modul  $n = \begin{bmatrix} FI & 1 \end{bmatrix}$ suspendare (fie Save-to-RAM, fie Save-to-Disk, în functie de setarea butonului de sleep din setarea pentru gestionarea energiei).
- **Turnul radio (F2):** Numai modelele wireless: Comută  $F_1$   $F_2$   $_{\left(\epsilon_1\right)}$ ON sau OFF LAN wireless sau Bluetooth intern (pentru modelele selectate) cu ajutorul unui afişaj pe ecran. Când este activat, se va aprinde indicatorul wireless corespunzător. Sunt necesare setările software-ului Windows pentru a utiliza LAN wireless sau Bluetooth.
	- **Pictograma răsărit de soare (F5):**Reduce luminozitatea afişajului.
	- **Pictograma apus de soare (F6):** Crește luminozitatea afişajului.
	- **Pictograma LCD (F7):** Comută ON și OFF panoul de afisaj. (La anumite modele; extinde suprafata ecranului pentru ca aceasta să umple întregul afişaj în timpul utilizării modurilor cu rezoluție redusă.)

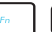

**Pictogramele LCD/Monitor (F8):** Comută între afișajul LCD al Notebook PC şi un monitor extern, în această succesiune: LCD Notebook PC ->Monitor extern -> Ambele. (Această funcție nu operează în cazul monitoarelor cu 256 culori, selectaţi Nivel ridicat de culoare în Setările proprietăţilor afişajului.) **IMPORTANT: Conectaţi un monitor extern înainte de bootarea Notebook PC.**

**Tastatură încrucişată (F9):** Schimbă touchpad încorporată între BLOCAT (dezactivat) şi DEBLOCAT (activat). Blocarea touchpad va preveni deplasarea accidentală a cursorului în timpul dactilografierii şi este cel mai bine utilizată cu un dispozitiv de indicare extern, ca de exemplu un mouse. NOTĂ: Anumite modele au un indicator între butoanele touchpad care se aprind atunci când touchpad-ul este DEBLOCAT (activat) şi care nu se aprind atunci când touchpad-ul este BLO-CAT (dezactivat).

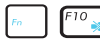

**Pictogramele difuzor tăiat (F10):**Comută ON şi OFF difuzoarele (numai în SO Windows)

**Pictograma reducere volum difuzor (F11):** Reduce volumul difuzorului (numai în SO Windows)

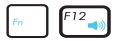

**Pictograma creştere volum difuzor (F12):** Creşte volumul difuzorului (numai în SO Windows)

**Fn+C:** Comută ON și OFF funcția "Tehnologie inteligentă splendid video". Aceasta vă permite să comutaţi între diverse moduri de îmbunătăţire a culorii afişate pentru a îmbunătăţi contrastul, luminozitatea, nuanţa pielii şi saturaţia culorii în mod independent pentru roşu, verde şi albastru. Puteţi vedea modul curent prin intermediul afişajului pe ecran (OSD).

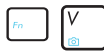

Fn+V: Comută la aplicaţia software "Life Frame".

**Power4Gear Hybrid (Fn+Bara de spaţiu):** Această tastă comută economia de energie între diversele moduri de economisire a energiei. Modurile de economisire a energiei comandă multe aspecte ale Notebook PC pentru a maximiza performanta functie de durata de functionare a bateriei. Montarea sau demontarea adaptorului de putere va comuta automat sistemul între modul CA şi modul baterie. Puteţi vedea modul curent prin intermediul afişajului pe ecran (OSD).

#### **Tastele Microsoft Windows**

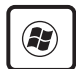

Există două taste Windows speciale pe tastatură, aşa cum se descrie mai jos.

Tasta cu Logo-ul Windows activează meniul Start amplasat în partea din stânga jos a afişajului Windows.

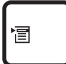

Cealaltă tastă, care arată ca un meniu Windows cu un cursor mic, activează meniul de proprietăţi şi este echivalentă cu apăsarea butonului din dreapta al mouseului de pe un obiect Windows.

#### **Tastatura ca tastatură numerică**

Tastatura numerică este încorporată în tastatură și constă în 15 taste care fac să fie mai uşoară introducerea intensivă a datelor numerice. Aceste taste cu rol dublu sunt etichetate cu portocaliu. Atribuirile numerice sunt amplasate în colţul din dreapta sus de pe fiecare tastă, aşa cum se prezintă în figură. Când tastatura numerică este activată prin apăsarea [**Fn**][**Ins/Num LK**], se aprinde LED-ul de blocare a numerelor. În cazul în care este conectată o tastatură externă, apăsarea [**Ins/Num LK**] pe tastatura externă activează/dezactivează simultan NumLock pe ambele tastaturi.

Pentru a dezactiva tastatura numerică în timp ce menţineţi activată o tastatură externă, apăsați tastele [**Fn**][**Ins/Num LK**] ale Notebook PC.

# **Tastatura folosită ca şi**

# **cursori**

Tastatura poate fi utilizată ca şi cursori în timp ce Number Lock este ON sau OFF pentru a creşte uşurinţa de navigare în timpul introducerii datelor numerice în foi de calcul sau aplicaţii similare.

**În timp ce Blocarea numerelor este OFF**, apăsați [Fn] și una dintre tastele cursor prezentate mai jos. De exemplu [**Fn**][**8**] pentru sus, [**Fn**][K] pentru jos, [**Fn**][**U**] pentru stânga şi [**Fn**][**O**] pentru dreapta.

**În timp ce Blocarea numerelor este ON**, apăsaţi [**Shift**] ] şi una dintre tastele cursor prezentate mai jos. De exemplu [**Shift**][**8**] pentru sus, [**Shift**][**K**] pentru jos, [**Shift**][**U**] ] pentru stânga şi [**Shift**][**O**] pentru dreapta.

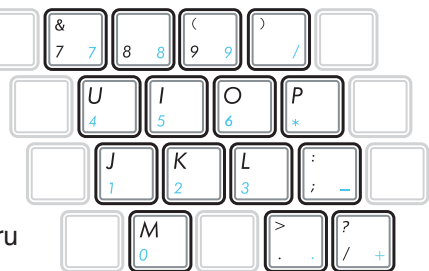

∩

### **Taste comenzi multimedia (la modelele selectate)**

Tasta de control multimedia permite un control convenabil a aplicației multimedia. Următoarele definesc înțelesul fiecărei taste de control multimedia al calculatorului tău.

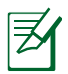

Unele funcţii ale tastelor de comandă pot fi diferite în funcţie de modelul de Notebook PC.

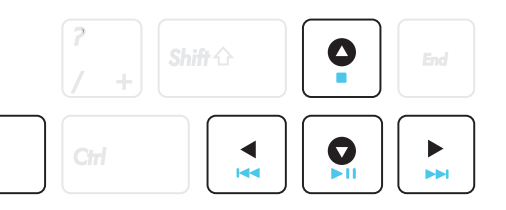

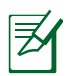

**Fn** 

Utilizaţi tasta [Fn] în combinaţie cu tastele săgeată pentru funcţiile de comandă ale CD-ului.

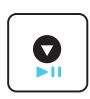

#### **CD Play/Pause (Redare/Pauză CD) În timp ce CD-ul e oprit**, începe să redea CD-ul.

**În timpul redării CD-lui** face pauză la redarea CDlui.

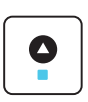

#### **CD Stop (Oprire CD)**

**În timp ce CD-ul e oprit:** ejectează sertarul cu CDuri.

**În timpul redării CD-lui** opreşte redarea CD-lui.

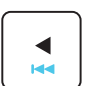

#### **CD-ul trece la piesa anterioară (redarea înapoi)**

**În timpul redării CD-ului,** sare la înregistrarea audio/ capitolul de film previous (anterior).

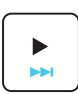

#### **CD-ul trece la piesa următoare (Rulare rapidă înainte)**

**În timpul redării CD-ului,** sare la înregistrarea audio/ capitolul de film next (următorul).

# **Comutatoare şi indicatoare de stare**

#### **Comutatoare**

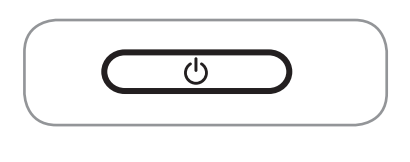

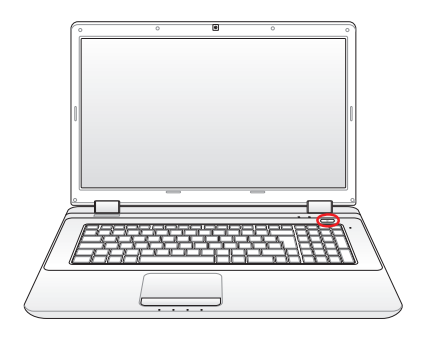

#### **Comutator de putere**

Comutatorul de alimentare PORNEŞTE şi OPREŞTE Notebook PC sau trece Notebook PC în modurile sleep sau hibernare. Comportamentul actual al comutatorului de alimentare poate fi personalizat în Panou Comandă Windows "Optiuni Putere".

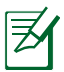

Butonul de pornire poate arăta diferit în funcție de model.

# **Indicatoare de stare**

**Model 14" Model 15.6"/16"**

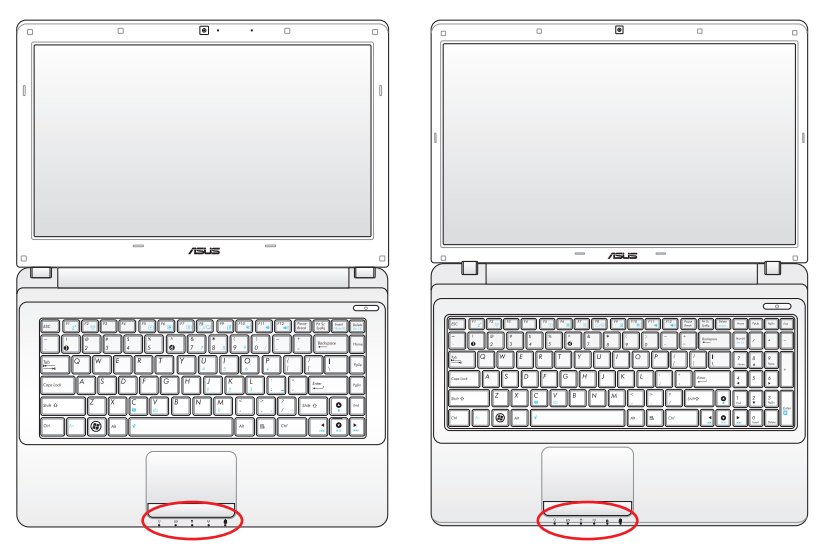

**Model 17.3**

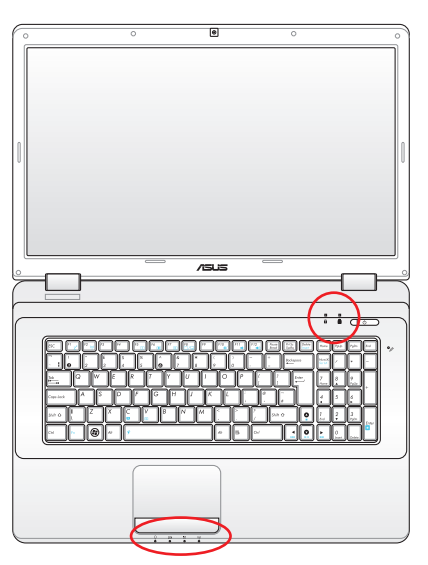

#### **Superioară**

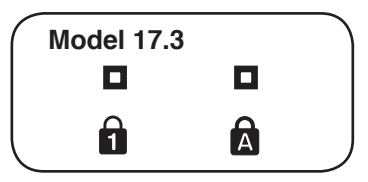

#### **Faţă**

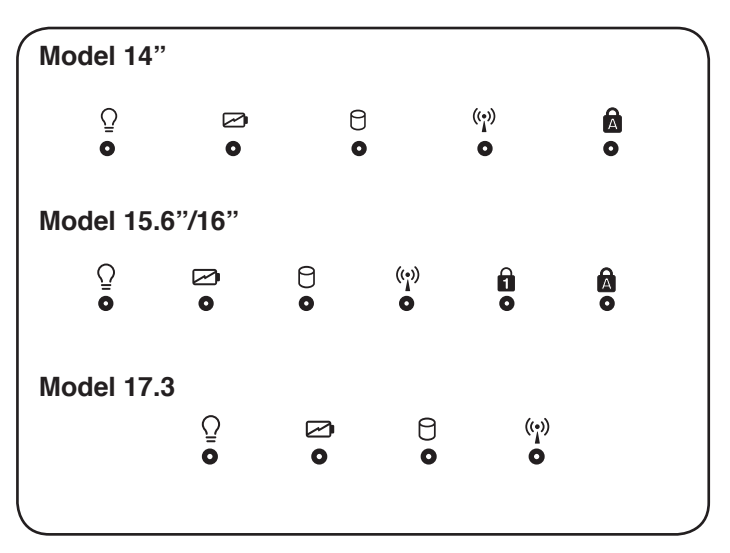

## **Indicatorul blocării numerelor**

Atunci când este aprins, indică activarea blocării numerelor [Num Lk]. Blocarea numerelor permite ca unele dintre literele de pe tastatură să acţioneze ca numere pentru introducerea mai uşoară a datelor numerice.

#### **Indicatorul blocării literelor mari**

Atunci când este aprins, indică activarea blocării literelor mari [Caps Lock]. Blocarea numerelor permite ca unele dintre literele de pe tastatură să redea litere mari (de ex. A, B, C). Când becul pentru blocarea literelor mari este OFF, literele introduse vor fi mici (de ex. a, b, c).

# **Indicator de alimentare**

Indicatorul de alimentare se aprinde atunci când notebookul este PORNIT şi se aprinde încet intermitent atunci când notebook-ul este în modul Suspend-to-RAM (Suspendare în RAM) sau Standby (Aşteptare).Acest indicator este oprit (OFF) când Notebook PC este oprit sau se află în modul Suspend-to-Disk (Hibernare).

#### **Indicator încărcare baterie(bi-color)**

Indicatorul bi-color de încărcare a bateriei arată nivelul de încărcare a bateriei după cum urmează:

Verde PORNIT: Bateria este încărcată între 95% şi 100% (cu curent AC).

Portocaliu PORNIT: Bateria este încărcată la mai puţin de 95% din capacitate (cu curent AC).

Portocaliu pâlpâind: Bateria este încărcată la mai puţin de 10% din capacitate (fără curent AC).

Oprit: Bateria este încărcată între 10% şi 100% din capacitate (fără curent AC).

#### **Indicatorul de activitate al unităţii**

Indică dacă Notebook PC accesează unul sau mai multe dispozitive de stocare, ca de exemplu hard disk-ul. Becul se aprinde intermitent proporţional cu timpul de acces.

#### **Indicator Bluetooth/Fără fir**

Acest indicator este disponibil doar pentru modelele cu Bluetooth (BT) şi cu LAN fără fir integrate. Acest indicator se va aprinde pentru a arăta că funcţia integrată Bluetooth (BT) de pe laptop este activată. De asemenea, acest indicator va lumina şi la activarea LAN-ului fără fir. (Sunt necesare setări Windows de software)

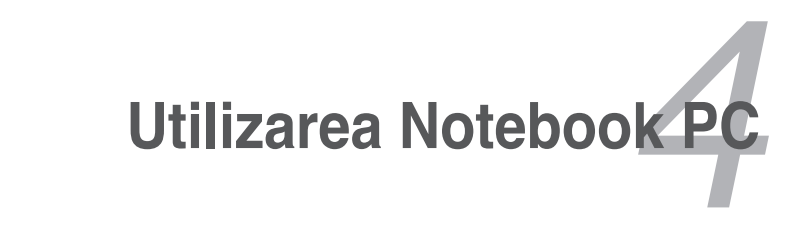

# **Dispozitiv de indicare**

Dispozitivul de indicare al touchpad-ului integrat al Notebook PC este pe deplin compatibil cu toate tipurile de mouse cu două/trei butoane şi buton pentru derulare PS/2. Touchpad-ul este sensibil la presiune și nu conține părți în mișcare; de aceea, pot fi evitate defectiunile mecanice. Totusi este necesară o unitate pentru dispozitiv pentru ca acesta să functioneze cu unele aplicații software.

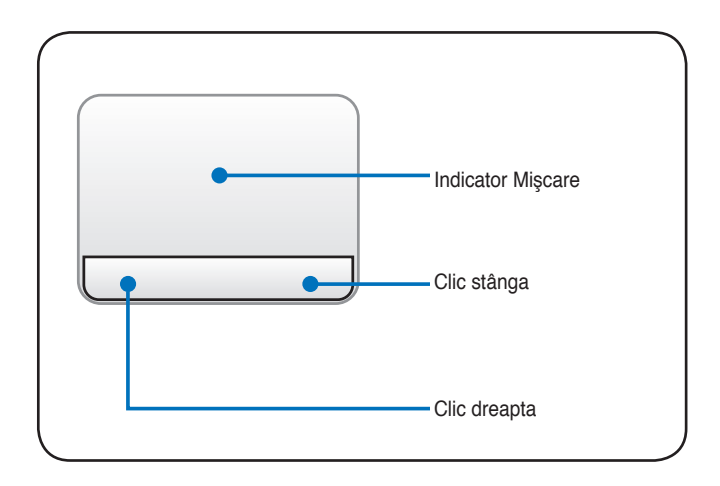

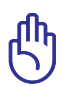

IMPORTANT! Nu utilizaţi diverse obiecte în locul degetului dumneavoastră pentru a apăsa pe touchpad, în caz contrar se poate deteriora suprafaţa touchpad-ului.

### **Utilizarea touchpad-ului**

Apăsați usor cu vârful degetului pentru a utiliza touchpad-ul. Deoarece touchpad-ul este sensibil din punct de vedere electrostatic, în locul degetelor nu pot fi folosite obiecte. Funcția principală a touchpad-ului este de a deplasa cursorul sau de a selecta articolele afişate pe ecran cu ajutorul vârfului degetului, în loc să folosiți un mouse standard de tip desktop. Următoarele ilustrații demonstrează utilizarea corectă a touchpad-ului.

#### **Deplasarea cursorului**

Asezati degetul în centrul touchpadului și culisați într-o directie pentru a deplasa cursorul.

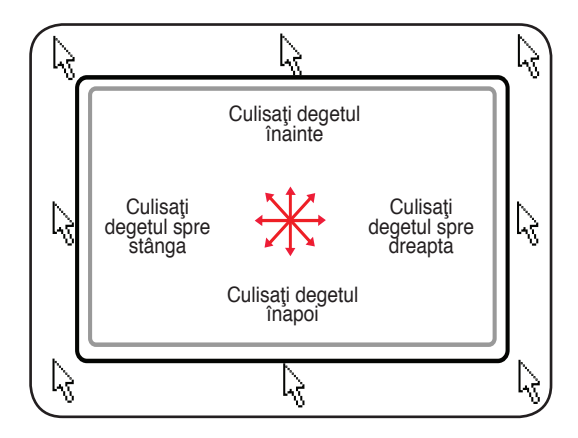

# **Ilustraţii pentru utilizarea touchpad-ului**

**Clic/Apăsare uşoară –** Cursorul peste un articol, apăsaţi butonul din stânga sau utilizați vârful degetului pentru a atinge usor touchpad-ul, menținând degetul pe touchpad până când este selectat articolul. Articolul selectat își va schimba culoarea. Următoarele 2 exemple produc aceleaşi rezultate.

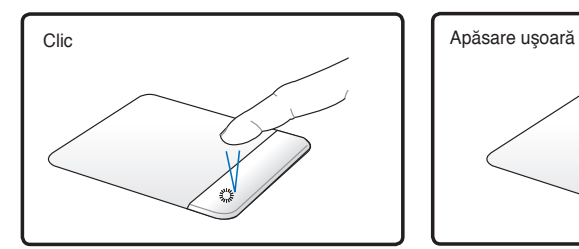

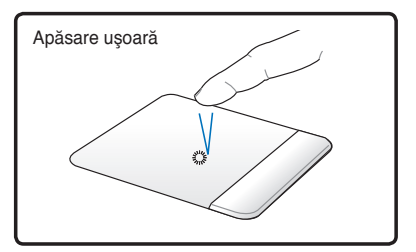

Apăsați butonul cursorului din stânga şi eliberaţi-l.

Apăsaţi uşor şi repede touchpad-ul.

**Dublu clic/Dublă apăsare uşoară –** Este un mod obişnuit de a lansa un program direct de la pictograma corespunzătoare pe care o selectați. Deplasați cursorul peste pictograma pe care doriți să o executați, apăsați butonul din stânga sau apăsați ușor de două ori pad-ul în succesiune rapidă, iar sistemul lansează programul corespunzător. În cazul în care intervalul dintre clicuri sau apăsările uşoare este prea lung, operaţia nu va fi executată. Puteţi seta viteza pentru dublu clic cu ajutorul Panoului de comandă Windows "Mouse". Următoarele 2 exemple produc aceleași rezultate.

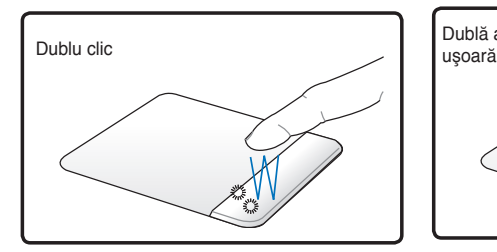

Apăsaţi butonul din stânga de două ori şi eliberaţi-l.

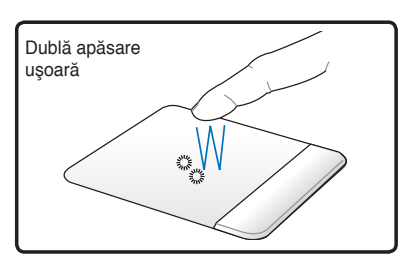

Apăsaţi uşor şi repede de două ori touchpad-ul.

**Tragere –** Tragerea înseamnă ridicarea unui articol şi aşezarea acestuia oriunde doriti pe ecran. Puteti deplasa cursorul peste articolul pe care îl selectați și, în timp ce țineți apăsat butonul din stânga, deplasați cursorul în locația dorită, apoi eliberați butonul. Sau apăsați usor de două ori pe articol și țineți apăsat în timp ce trageți articolul cu vârful degetului. Următoarele ilustrații produc aceleaşi rezultate.

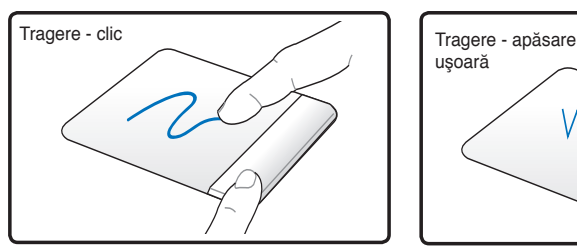

Ţineţi apăsat butonul din stânga și culisați degetul peste touchpad.

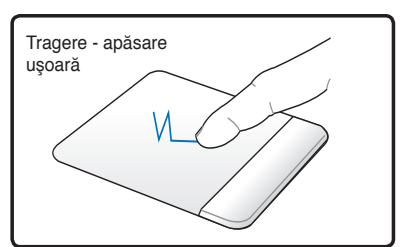

Loviți usor de două ori touchpad-ul, culisând degetul pe touchpad în timpul celei de-a doua lovituri.

**Defilare cu două degete -** Deplasaţi vârfurile a două degete în sus sau în jos pe touchpad pentru a defila o fereastră în sus/jos/stânga/ dreapta. Dacă fereastra de afişare cuprinde mai multe sub-ferestre, mutaţi cursorul în panoul respectiv înainte de defilare.

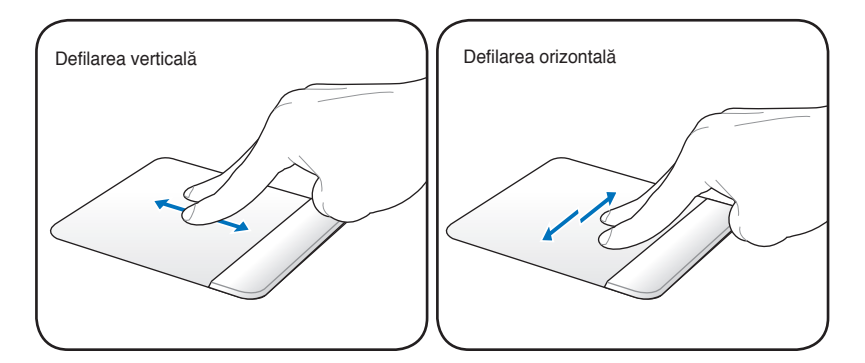

#### **Atingerea cu două degete**

**-**Atingeţi touchpad-ul cu două degete. Această mişcare imită clicul rotiţei de defilare a unui mouse.

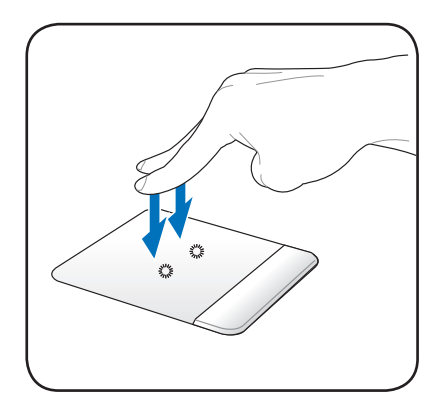

#### **Atingere cu trei degete -** Folosiţi trei degete pentru a atinge touchpad-ul. Această acţiune imită funcția clic dreapta a unui mouse.

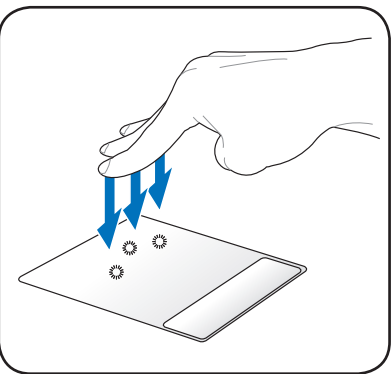

# **Îngrijirea touchpad-ului**

Touchpad-ul este sensibil la presiune. În cazul în care nu este îngrijit corect, el poate fi deteriorat cu usurintă. Tineti cont de următoarele precauții.

- Asigurați-vă că touchpad-ul nu intră în contact cu murdăria, lichidele sau unsoarea.
- Nu atingeti touchpad-ul dacă aveti degetele murdare sau ude.
- Nu asezati obiecte grele pe touchpad sau pe butoanele touchpad-ului.
- Nu zgâriați touchpad-ul cu unghiile sau cu alte obiecte dure.

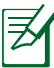

Touchpad-ul răspunde la miscare și nu la fortă. Nu este necesar să apăsați cu putere suprafața. Apăsarea cu putere prea mare nu creşte capacitatea de răspuns a touchpad-ului. Touchpad-ul răspunde cel mai bine la presiune uşoară.

### **Dezactivarea automată a touchpad-ului**

Windows poate dezactiva automat touchpad-ul Notebook PC când este montat un mouse USB extern.

Această caracteristică este în mod normal dezactivată, pentru a o activa:

1. Selectaţi opţiunea din Windows **Panou de control >Hardware and Sound (Hardware şi sunet) > Mouse**.

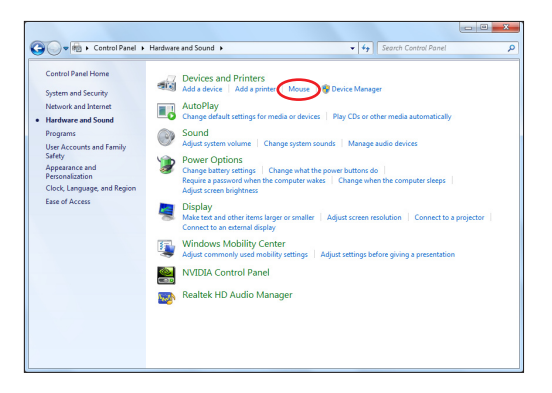

2. Faceţi clic pe **ELAN** din partea de sus şi faceţi clic pe caseta de selectare **Disable when external USB mouse plug in (Dezactivare când se inserează un mouse USB extern)**.

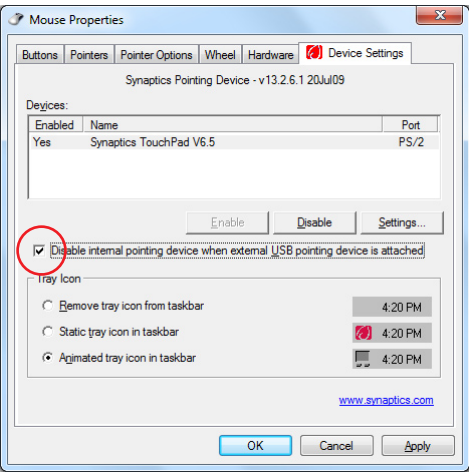

3. Faceţi clic pe **OK** pentru a finaliza configurarea.

# **Dispozitive de stocare**

Dispozitivele de stocare permit Notebook PC să citească sau să scrie documente, imagini şi alte fişiere pe diverse dispozitive de stocare a datelor.

## **Cititor de memorie flash**

În mod obişnuit trebuie cumpărat separat un cititor de carduri pentru a utiliza carduri de memorie de la dispozitive ca de exemplu camere foto digitale, playere MP3, telefoane mobile şi PDA-uri. Acest Notebook PC are un singur cititor de carduri de memorie încorporat care poate utiliza multe carduri de memorie flash, aşa cum se prezintă în exemplul de mai jos. Cititorul de carduri de memorie încorporat nu este doar uşor de utilizat, ci este şi mai rapid decât majoritatea altor forme de cititoare de carduri de memorie deoarece utilizează magistrala PCI cu bandă largă.

> IMPORTANT! Compatibilitatea cardului de memorie flash variază în funcție de modelul Notebook PC și specificațiile cardului de memorie flash. Specificațiile cardului de memorie flash se schimbă în mod constant, prin urmare compatibilitatea se poate schimba fără avertizare prealabilă.

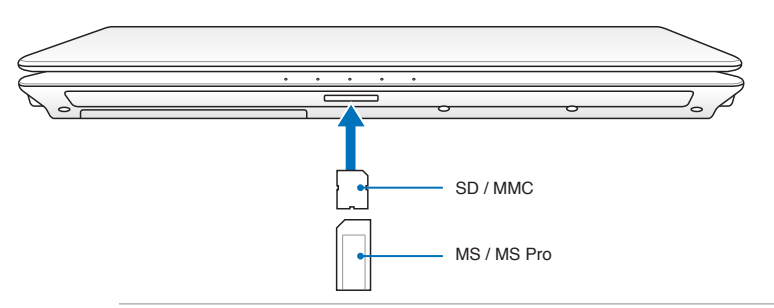

Amplasarea reală a slotului memoriei flash diferă în funcţie de model. Consultaţi capitolul precedent pentru a localiza slotul pentru memoria flash.

IMPORTANT! Nu îndepărtați niciodată cardurile în timpul citirii, copierii, formatării sau ştergerii datelor de pe card sau imediat după aceea, în caz contrar, datele se pot pierde.

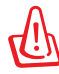

ATENŢIE! Pentru a preveni pierderea datelor, utilizaţi "Eliminare în siguranţă dispozitiv hardware şi scoatere suport" din bara de sarcini înainte Safely Remove Hardware and Eject Media de a deconecta cardul de memorie  $\sim$   $\sim$   $\sim$   $\sim$   $\sim$ flash.

# **Unitate hard disk**

Unitățile hard disk au capacități mai ridicate și funcționează la viteze mult mai ridicate decât unitățile floppy disk și unitățile optice. Notebook PC este prevăzut cu o unitate hard disk care poate fi înlocuită. Unitățile hard din prezent suportă S.M.A.R.T. (Self Monitoring and Reporting Technology) pentru a detecta erorile sau defectiunile hard disk-ului înainte ca acestea să se întâmple. La înlocuirea sau actualizarea unității hard, consultați întotdeauna centrul de service autorizat sau distribuitorul acestui Notebook PC.

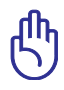

IMPORTANT! Manipularea defectuoasă a Notebook PC poate deteriora unitatea hard disk. Manipulaţi Notebook PC cu grijă şi păstraţi-l la distanţă de electricitatea statică şi vibraţii puternice sau impacturi. Unitatea hard disk este cea mai delicată componentă şi este posibil ca aceasta să fie primul sau singurul component deteriorat în cazul în care Notebook PC cade.

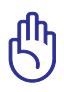

Când înlocuiţi sau faceţi upgrade la o unitate hard disk, mergeţi întotdeauna la un distribuitor sau un centru de service autorizat pentru acest PC notebook.

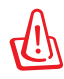

ATENTIE! Deconectati toate perifericele conectate, toate liniile telefonice sau de comunicații și conectorul de alimentare (cum ar fi o sursă de alimentare externă, o baterie etc.) înainte de a demonta capacul hard disk-ului.

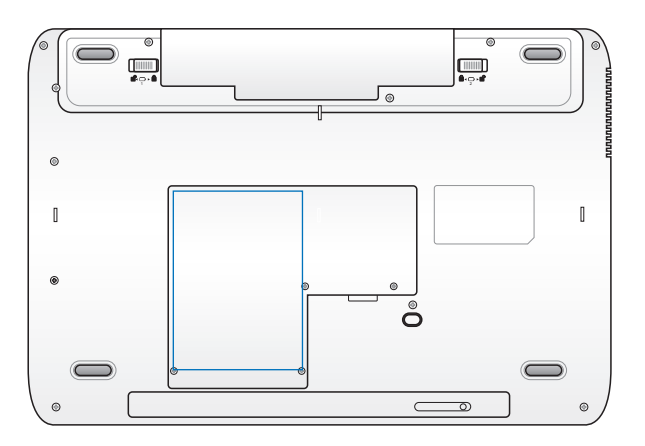

#### **Îndepărtarea unităţii hard disk:**

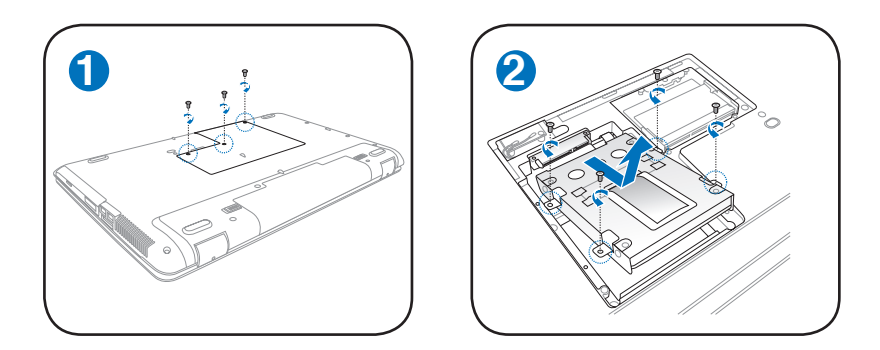

**Instalarea unităţii hard disk:**

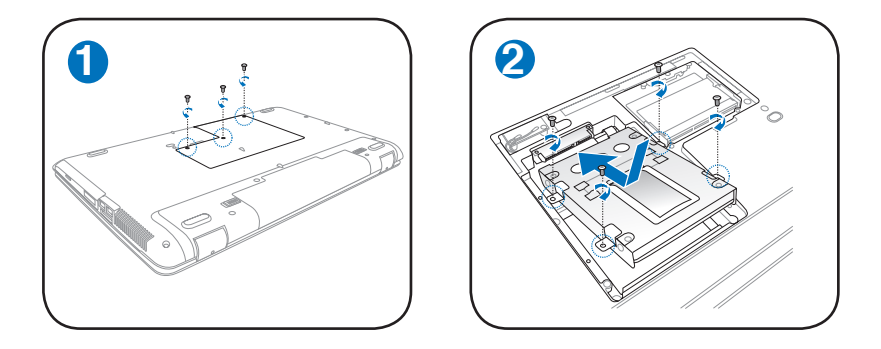

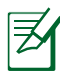

Amplasarea reală a unităţii de hard disc diferă în funcţie de model. Consultaţi capitolul precedent pentru a localiza unitatea de hard disc.

# **Memorie (RAM)**

Memoria suplimentară va crește performanta aplicațiilor, reducând accesul la hard-disk. Consultaţi un centru sau un distribuitor de service autorizat pentru informatii în ceea ce priveste actualizările pentru Notebook PC. Achizitionati module de expansiune numai de la distribuitorii autorizaţi pentru acest Notebook PC pentru a asigura compatibilitate și fiabilitate maxime.

BIOS detectează automat cantitatea de memorie din sistem şi configurează CMOS în conformitate cu aceasta în timpul procesului POST (Power-On-Self-Test – Autotest cu alimentarea pornită). După ce memoria este instalată, nu este necesară nicio setare hardware sau software (inclusiv BIOS).

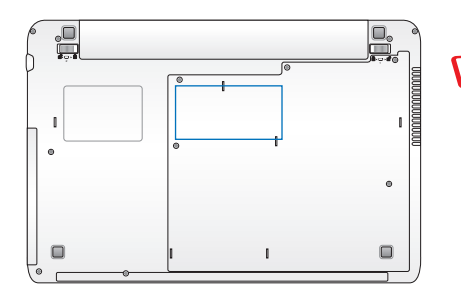

ATENTIE! Deconectati toate perifericele conectate, toate liniile telefonice sau de comunicatii și conectorul de alimentare (cum ar fi o sursă de alimentare externă, o baterie etc.) înainte de a instala sau demonta o memorie.

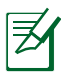

Amplasarea reală a memoriei diferă în funcție de model. Consultati capitolul precedent pentru a localiza memoria.

# **Instalarea cardului**

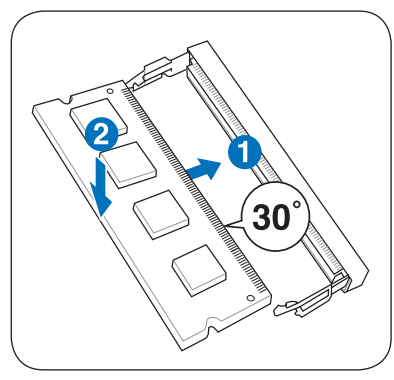

(Acesta este doar un exemplu.)

# **de memorie: Îndepărtarea cardului de memorie:**

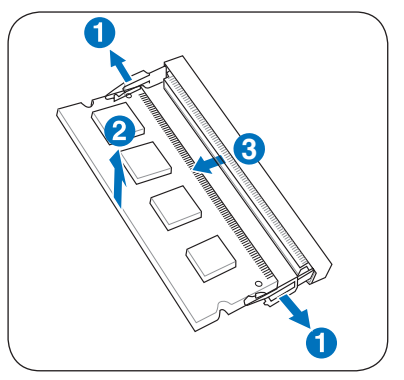

(Acesta este doar un exemplu.)

# **Conexiuni**

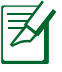

Modemul și rețeaua încorporate nu pot fi instalate mai târziu ca o actualizare. După achiziționare, modemul și/sau reteaua pot fi instalate ca un card de expansiune.

### **Conectare la reţea**

Conectati un cablu de retea cu conectori RJ-45 la ambele capete, cu un capăt la portul de modem/reţea de pe Notebook PC şi cu celălalt capăt la un hub sau switch. Pentru viteze 100 BASE-TX / 1000 BASE-T, cablul dumneavoastră de reţea trebuie să fie de categoria 5 sau superior (nu categoria 3), cu cablaje torsadate. În cazul în care planificați să rulați interfața la 100/1000 Mbps, acesta trebuie să fie conectat la un hub 100 BASE-TX / 1000 BASE-T (nu un hub BASE-T4). Pentru 10Base-T, utilizati cabluri torsadate de categoria 3, 4 sau 5. 10/100 Mbps Full-Duplex este suportat de acest Notebook PC, dar necesită conexiune la un hub de switch pentru retea care are activat "duplex". Software-ul are ca optiune implicită utilizarea celei mai rapide setări, deci nu este necesară intervenția utilizatorului.

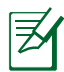

1000BASE-T (sau Gigabit) este suportat numai pe modele selectate.

#### **Cablul torsadat**

Cablul utilizat pentru a conecta cardul Ethernet la o gazdă (în general un hub sau un switch) este numit Twisted Pair Ethernet (TPE – Cablu ethernet torsadat). Conectorii de capăt se numesc conectori RJ-45, iar aceştia nu sunt compatibili cu conectorii telefonici RJ-11. În cazul conectării a două calculatoare împreună, având un hub între acestea, este necesar un cablu LAN de traversare (modelul Fast-Ethernet). (Modelele Gigabit suportă auto-traversarea, de aceea cablul LAN este optional.)

**Exemplul unui Notebook PC conectat la un hub sau switch de reţea pentru utilizarea controlerului Ethernet încorporat.**

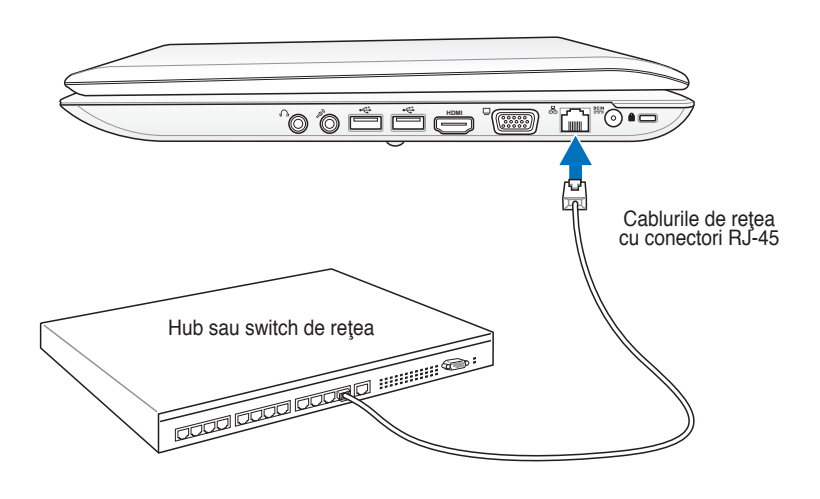

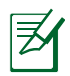

Amplasarea reală a portului LAN diferă în functie de model. Consultati capitolul precedent pentru a localiza portul LAN.

# **Conexiunea LAN wireless (pe modele**

## **selectate)**

LAN wireless încorporat optional este un adaptor Ethernet wireless uşor de utilizat. Datorită implementării standardului IEEE 802.11 pentru LAN wireless (WLAN), LAN wireless încorporat optional poate realiza transmisii rapide de date folosind tehnologiile Direct Sequence Spread Spectrum (DSSS) şi Orthogonal Frequency Division Multiplexing (OFDM) la frecvente de 2,4 GHz/5GHz. LAN wireless încorporat optional este compatibil cu standardele mai vechi IEEE 802.11 și permite interfața cu standardele LAN wireless.

LAN wireless încorporat opţional este un adaptor client care suportă modurile Infrastructură şi Ad-hoc, dându-vă flexibilitate pentru configuraţiile de reţea wireless existente sau viitoare pentru distanțe de până la 40 de metri între client și punctul de acces.

Pentru a asigura eficienta siguranței comunicțiilor dumneavoastră wireless, LAN wireless încorporat optional este prevăzut cu o criptare 64-bit/128-bit Wired Equivalent Privacy (WEP) şi caracteristici Wi-Fi Protected Access (WPA).

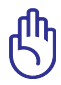

Din motive de securitate, NU vă conectați la o rețea nesecurizată; în caz contrar, transmisia informaţiilor fără criptare poate fi vizibilă altor utilizatori.

#### **Modul Ad-hoc**

Modul Ad-hoc permite Notebook PC să se conecteze la un alt dispozitiv wireless. Nu este necesar un punct de acces (AP) în acest mediu wireless.

(Toate dispozitivele trebuie să instaleze adaptoarele LAN

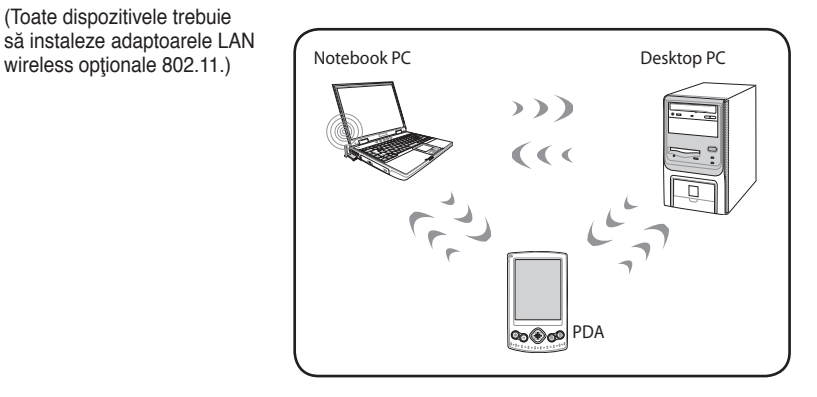

#### **Modul infrastructură**

Modul Infrastructură permite Notebook PC şi altor dispozitive wireless să acceseze o rețea wireless creată de un punct de acces (AP) (vândut separat) care asigură o legătură centrală pentru clienţii wireless pentru a comunica unul cu celălalt sau cu o reţea cu fir.

(Toate dispozitivele trebuie să instaleze adaptoarele LAN wireless opţionale 802.11.)

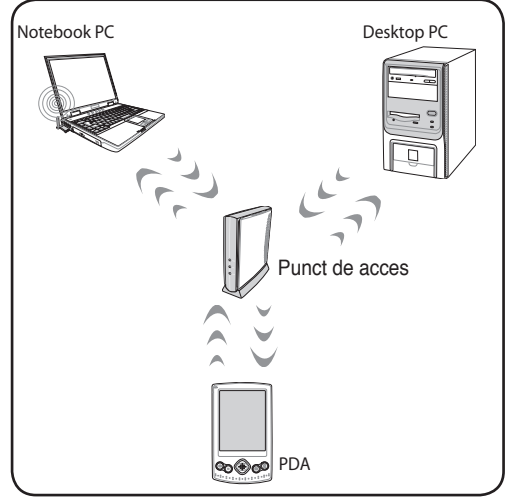

#### **Conectare reţea wireless Windows Conectarea la o reţea**

- 1. Treceți comutatorul wireless în poziția ON dacă este necesar pentru modelul dumneavoastră (vezi comutatoarele în Sectiunea 3).
- 2. Apăsaţi [FN+F2] în mod repetat până când apar pictogramele wire- less LAN şi bluetooth.

Sau apăsați pe pictograma Consolă Wireless în zona de notificare și selectați pictograma wireless LAN.

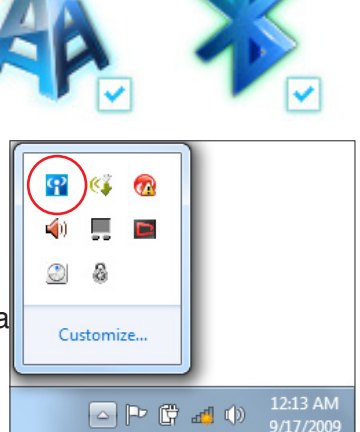

- 3. Faceti clic pe pictograma retelei wireless care are o stea portocalie d'al, din zona de notificare Windows®.
- 4. Selectaţi punctul de acces wireless din listă la care doriți să vă conectați și faceti clic pe Connect (Conectare) pentru a stabili conexiunea.

În cazul în care nu găsiţi punctul dorit de acces, faceţi clic pe pictograma **Refresh (Reîmprospătare)** din colţul din dreapta sus pentru a reîmprospăta lista şi a căuta din nou în ea.

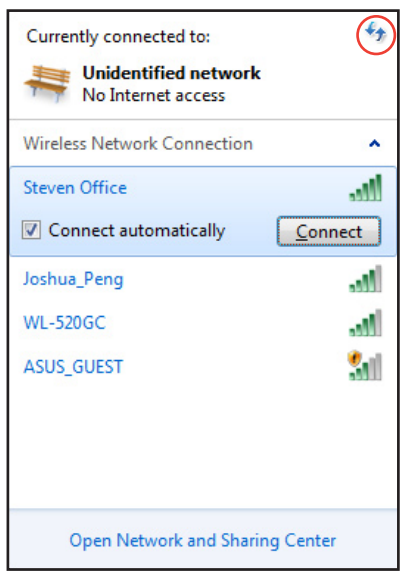

- 5. La conectare, vi s-ar putea cere să introduceţi o parolă.
- 6. După ce o conexiune a fost stabilită, aceasta este afişată în listă.
- 7. Puteți observa pictograma rețelei wireless mil în zona de notificare.

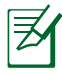

Pictograma rețelei wireless cu un X roșu ax apare atunci când apăsaţi pe <Fn> + <F2> pentru a dezactiva funcţia WI AN<sup>T</sup>

# **Conexiunea wireless Bluetooth (pe modele**

## **selectate)**

Notebook PC-urile cu tehnologie Bluetooth elimină necesitatea cablurilor pentru conectare la dispozitive care au activat Bluetooth. Exemple de dispozitive care au activat Bluetooth pot fi Notebook PC-urile, Desktop PC-urile, telefoanele mobile şi PDA-urile.

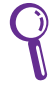

În cazul în care Notebook PC nu este prevăzut cu Bluetooth încorporat, este necesar să utilizaţi un modul USB sau ExpressCard Bluetooth pentru a utiliza Bluetooth.

#### **Telefoane mobile care au activat Bluetooth**

Vă puteți conecta wireless la telefonul dumneavoastră mobil. În functie de capacitățile telefonului dumneavoastră mobil, puteți transfera datele din agenda telefonică, fotografiile, fişierele sonore etc. sau îl puteți utiliza ca modem pentru a vă conecta la Internet. Îl puteti folosi de asemenea pentru mesaje SMS.

#### **Calculatoare sau PDA-uri cu Bluetooth activat**

Vă puteți conecta wireless la un alt calculator sau PDA și puteți schimba fişiere, utiliza împreună periferice sau utiliza împreună conexiuni Internet sau de retea. Puteti de asemenea utiliza tastatura sau mouse-ul wireless cu Bluetooth activat.

#### **Pornirea şi lansarea utilitarului Bluetooth**

Acest proces poate fi utilizat pentru a adăuga majoritatea dispozitivelor Bluetooth.

- 1. Treceţi comutatorul wireless în poziţia ON dacă este necesar pentru modelul dumneavoastră (vezi comutatoarele în Secțiunea 3).
- 2. Apăsați [FN+F2] în mod repetate până când apar pictogramele wire- less LAN şi bluetooth.

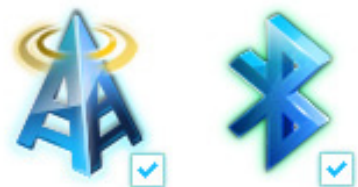

3. Din **Control panel (Panou**  de control), faceti salt la **Network and Internet (Reţea şi Internet) > Network and Sharing Center (Centru reţea şi partajare)** și apoi faceți clic pe **Change adapter** 

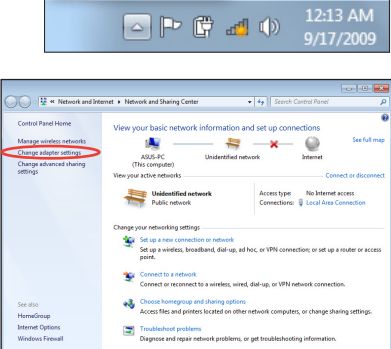

 $\widehat{\bm{n}}$ 

Ø.

Customize...

**settings (Modificare setări adaptor)** din panoul albastru din stânga.

- 4. Faceti clic cu butonul din dreapta pe **Bluetooth Network Connection (Conexiune reţea Bluetooth)** şi selectaţi **View Bluetooth Network Devices (Vizualizare dispozitive de reţea Bluetooth)**.
- 5. Faceţi clic pe **Add a device (Adăugare dispozitiv nou)** pentru a căuta dispozitive noi.

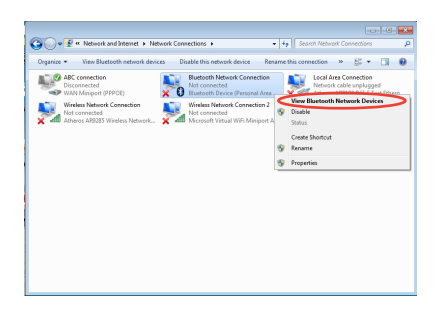

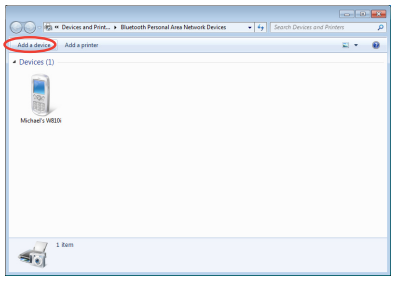

6. Selectati un dispozitiv cu Bluetooth activat din listă şi faceţi clic pe **Next (Următorul).**

7. Introduceţi codul de securitate Bluetooth în dispozitivul dvs. şi începeţi conectarea.

8. Relaţia de conectare este stabilită cu succes. Faceţi clic pe **Close (Închidere)** pentru a finaliza setarea.

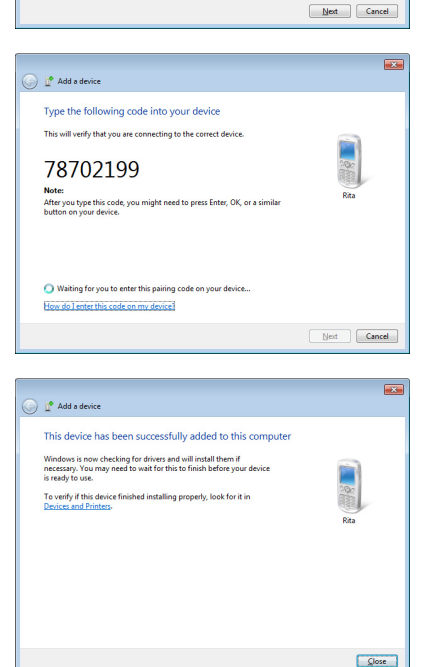

 $\textcircled{1}$   $\textcircled{1}^{\bullet}$  Add a device

腳

Select a device to add to this computer

八不拉<br>Bluetooth<br>Phone

Bluetooth<br>Desktop co VI\_HSIEH-NB What if Windows doesn't find my device

"薛朗湾"的重新

Discussion "barbara"的电脑

ill continue to look for new devices and display them here

SAM1017\_KUO-NB

Bluetooth<br>Laptop computer

"Andrew Yeh"B Mac Pro

Rita

 $\overline{\mathbf{z}}$ 

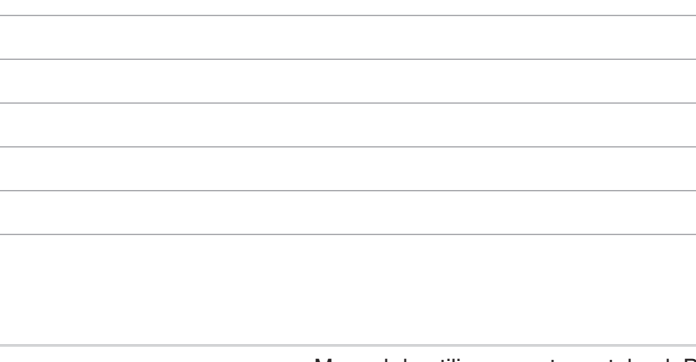

the control of the control of the

 $\overline{\phantom{a}}$ 

 $\overline{\phantom{a}}$ 

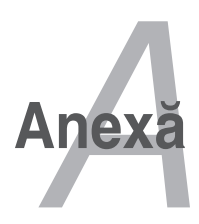

# **Accesorii opţionale**

Aceste articole, dacă sunt oferite, sunt livrate ca articole opţionale pentru a completa Notebook PC..

# **Hub USB (opţional)**

Ataşarea unui hub USB opţional va creşte numărul porturilor USB şi vă va permite să conectaţi sau să deconectaţi rapid multe periferice USB printr-un singur cablu.

## **Discul de memorie Flash USB**

Un stick de memorie USB este un element optional ce asigură stocarea până la câteva sute de megabiți, viteze de transfer ridicate și o durabilitate mai mare.Când este utilizat cu sistemele de operare curente, nu sunt necesare drivere.

# **Unitatea de Disk floppy USB**

O unitate optională de disk floppy cu interfață USB poate accepta o disketă floppy standard de 3,5 inci, cu capacitatea de 1,44MB (sau 720KB).

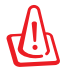

ATENTIE! Pentru a preveni defectiunile sistemului, utilizati Windows "Îndepărtarea în siguranță a hardware-ului" din bara de sarcini înainte de a deconecta unitatea de disk floppy USB. Evacuaţi disk-ul floppy înainte de a transporta Notebook PC pentru a preveni deteriorarea datorită şocului.

# **Conexiuni opţionale**

Aceste articole, dacă sunt dorite, pot fi achizitionate de la terți.

## **Tastatura şi mouse-ul USB**

Ataşarea unei tastaturi externe USB va permite ca introducerea datelor să se facă într-un mod mai confortabil. Ataşarea unui mouse extern USB va permite ca navigarea Windows să se facă într-un mod mai confortabil. Atât tastatura cât şi mouse-ul extern USB vor funcţiona simultan cu tastatura şi touchpad-ul încorporate ale Notebook PC.

## **Conexiune la imprimantă**

Una sau mai multe imprimante USB pot fi utilizate simultan pe orice port USB sau hub USB.
# **Sistemul de operare şi software**

Acest Notebook PC poate oferi (în funcție de zonă) clienților săi o gamă largă de sisteme de operare pre-instalate, ca de exemplu **Microsoft Windows**. Versiunile şi limbile vor depinde de zonă. Nivelurile de suport software si hardware pot fi diferite, în functie de sistemul de operare instalat. Stabilitatea şi compatibilitatea altor sisteme de operare nu poate fi garantată.

## **Suport software**

Acest Notebook PC este însoțit de un CD suport care pune la dispoziție BIOS, drivere și aplicații pentru a activa caracteristicile hardware, a extinde funcționalitatea, a vă ajuta să gestionați Notebook PC sau a adăuga funcţionalitatea care nu este asigurată de sistemul de operare original. Dacă este necesară actualizarea sau înlocuirea CD-ului suport, accesaţi site-ul http://ro.asus.com pentru a descărca drivere şi utilitare software individuale.

CD-ul suport contine toate driverele, utilitarele și software-ul pentru toate sistemele de operare răspândite, inclusiv pentru cele care au fost preinstalate. CD-ul suport nu include sistemul de operare. CDul suport este necesar chiar dacă Notebook PC este preconfigurat pentru a asigura software suplimentar care nu este inclus ca parte a preinstalării din fabrică.

Un CD pentru recuperare este opțional și include o imagine a sistemului de operare original instalat în fabrică pe unitatea hard. CD-ul pentru recuperare furnizează o soluţie de recuperare cuprinzătoare care restabileşte sistemul de operare al Notebook PC în starea sa de funcţionare originală, cu condiţia ca unitatea hard disk să fie în bună stare de funcţionare. Contactaţi distribuitorul dacă aveţi nevoie de o asemenea solutie.

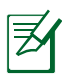

Este posibil ca unele dintre componentele şi caracteristicile Notebook PC să nu funcţioneze până când nu sunt instalate unităţile şi utilitarele dispozitivului.

# **Setările BIOS ale sistemului**

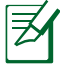

Ecranele BIOS din această secţiune sunt numai pentru referință. Ecranele efective pot fi diferite în funcție de modele şi regiune.

## **Bootarea dispozitivului**

1. Din ecranul Boot (încărcare), selectaţi opţiunea de încărcare nr. 1.

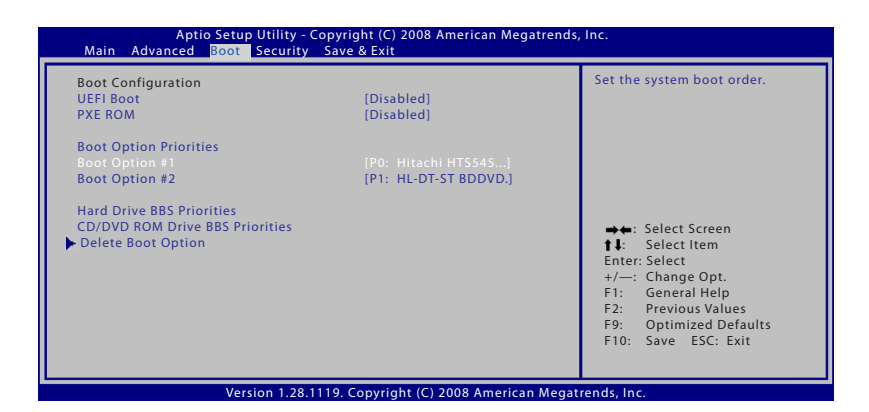

2. Apăsaţi pe [Enter] şi selectaţi un dispozitiv ca şi opţiune de încărcare nr. 1.

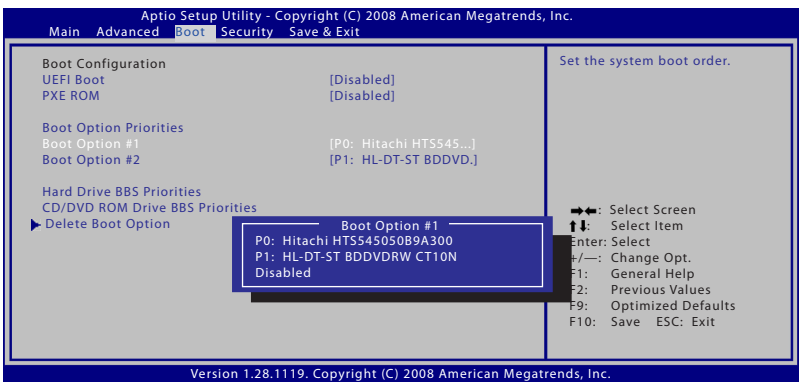

## **Setarea de securitate**

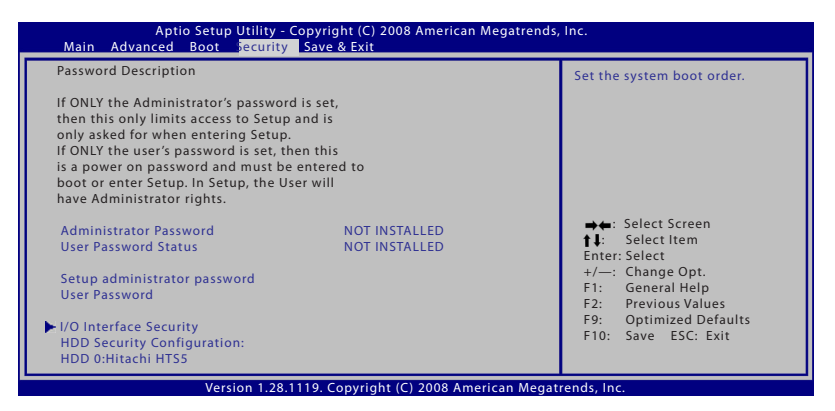

#### Pentru a seta parola:

- 1. Pe ecranul **Security (Securitate)**, selectaţi **Change Supervisor (Schimbare supervizor)** sau **Change User Password (Schimbare parolă utilizator)**.
- 2. Introduceţi o parolă şi apăsaţi [**Enter**].
- 3. Introduceţi din nou parola şi apăsaţi [**Enter**].
- 4. În acest moment, parola este stabilită.

#### **Pentru a şterge parola:**

- 1. Din ecranul **Security (Securitate),** selectaţi **Setup Administrator Password (Setare parolă administrator)** sau **User Password (Parolă utilizator).**
- 2. Introduceți parola curență și apăsați pe [Enter].
- 3. Lăsaţi necompletat câmpul **Create New Password (Creare parolă nouă)** şi apăsaţi pe [Enter].
- 4. Lăsaţi necompletat câmpul **Confirm New Password (Confirmare parolă nouă)** şi apăsaţi pe [Enter].
- 5. Apoi parola este stearsă.

## **Salvarea modificărilor**

Dacă doriţi să păstraţi setările configuraţiei, trebuie să salvaţi modificările înainte de a ieşi din utilitarul pentru setare BIOS. Dacă doriţi să restauraţi setările implicite, alegeţi **Restabilire valori implicite.** Apoi trebuie să salvați modificările pentru a pastra setările<br>implicite din fabrică.

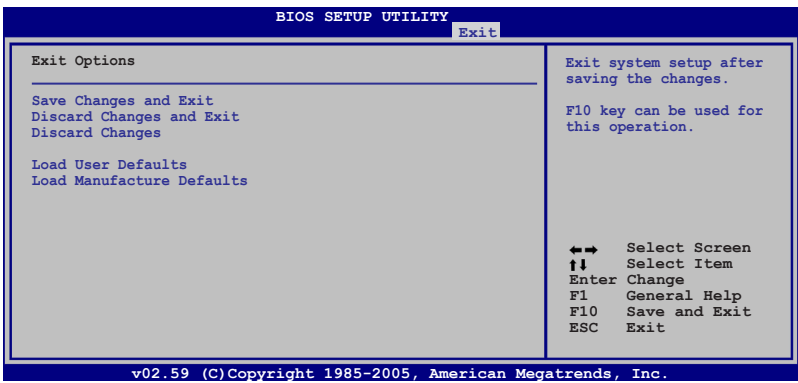

## **Probleme comune şi soluţiile lor Problemă hardware – disc optic Unitatea discului optic nu poate citi sau scrie discuri.**

- 1. Actualizaţi BIOS-ul cu ultima versiune şi încercaţi din nou.
- 2. Dacă actualizarea BIOS-ului nu ajută, încercați discuri de calitate mai bună şi încercaţi din nou.
- 3. În cazul în care problema persistă, luaţi legătura cu centrul de service local şi solicitaţi sprijinul unui inginer.

#### **Cauză necunoscută – sistem instabil Nu se poate trezi din hibernare.**

- 1. Demontaţi componentele actualizate (RAM, HDD, WLAN, BT) dacă au fost instalate după achizitionarea produsului.
- 2. În cazul în care acestea nu există, încercaţi restaurarea sistemului MS la o dată anterioară.
- 3. În cazul în care problema persistă, încercați restaurarea sistemului cu ajutorul partitiei de recuperare sau a DVD-ului.

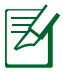

NOTĂ: Trebuie să realizaţi o copie de siguranţă a tuturor datelor în alt loc înainte de recuperare.

4. În cazul în care problema persistă, luați legătura cu centrul de service local şi solicitaţi sprijinul unui inginer.

#### **Problemă hardware – tastatură/tastă rapidă Tasta rapidă (FN) este dezactivată.**

A. Reinstalați driverul "ATK0100" de pe CD-ul cu drivere sau descărcaţi-l de pe situl web ASUS.

#### **Problemă hardware – cameră încorporată Camera încorporată nu funcţionează corect.**

- 1. Verificați "Device Manager" pentru a constata dacă există probleme.
- 2. Încercați să reinstalați driverul camerei web pentru a rezolva problema.
- 3. În cazul în care problema nu este rezolvată, actualizați BIOS-ul cu ultima versiune și încercați din nou.
- 4. În cazul în care problema persistă, luaţi legătura cu centrul de service local și solicitați sprijinul unui inginer.

## **Problemă hardware - baterie**

#### **Întreţinere baterie.**

1. Înregistrați Notebook PC pentru garanție cu durata de un an folosind următorul sit web:

#### **http://member.asus.com/login.aspx?SLanguage=en-us**

2. NU îndepărtaţi bateria în timp ce utilizaţi Notebook PC cu adaptorul de CA pentru a preveni deteriorarea cauzată de pierderea accidentală de putere. Bateria ASUS are circuite de protecție pentru a preveni supraîncărcarea, deci nu va deteriora bateria în cazul în care este lăsată în Notebook PC.

#### **Problemă hardware – eroare putere ON/OFF Nu pot porni Notebook PC. Diagnostic:**

- 1. Pornire numai cu bateria? ( $D = 2$ ,  $N = 4$ )
- 2. Puteți vedea BIOS (Logoul ASUS)? ( $D = 3$ ,  $N = A$ )
- 3. Puteţi încărca SO? (D = B, N = A)
- 4. LED-ul de putere al adaptorului este aprins? ( $D = 5$ ,  $N = C$ )
- 5. Pornire numai cu adaptorul? ( $D = 6$ ,  $N = A$ )
- 6. Puteți vedea BIOS (Logoul ASUS)? ( $D = 7$ ,  $N = A$ )
- 7. Puteţi încărca SO? (D = D, N = A)

#### **Simptom şi soluţii:**

- A. Problema ar putea fi la MB, HDD sau NB; solicitati sprijinul unui centru de service local.
- B. Preblemă cauzată de sistemul de operare, încercați restaurarea sistemului cu ajutorul partiţiei de recuperare sau a DVD-ului.

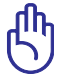

IMPORTANT: Trebuie să realizați o copie de siguranță a tuturor datelor în alt loc înainte de recuperare.

- C. Problemă adaptor; verificaţi conexiunile cablului de alimentare, luati legătura cu un centru de service local pentru înlocuire.
- D. Problemă baterie; vă rugăm verificați contactele bateriei, luaţi legătura cu un centru de service local pentru reparaţii.

#### **Problemă hardware – Card fără fir**

#### **Cum să verificaţi dacă Notebook PC este prevăzut cu un card wireless?**

A. Accesati "Control Panel -> Device Manager". Veti vedea dacă Notebook PC are un card WLAN sub articolul " Network Adapter"

# **Problemă mecanică – VENTILATOR/Termic**

#### **De ce ventilatorul de răcire este întotdeauna PORNIT, iar temperatura este ridicată?**

- 1. Asiguraţi-vă că VENTILATORUL funcţionează când temperatura CPU este ridicată și verificați dacă există flux de aer de la orificiul principal de aerisire.
- 2. Dacă aveţi multe aplicaţii care rulează (vezi bara de sarcini), închideți-le pentru a reduce încărcarea sistemului.
- 3. Problema poate fi de asemenea cauzată de unii viruşi, utilizați software anti-virus pentru a îi detecta.
- 4. În cazul în care niciunul din sfaturile de mai sus nu ajută, încercaţi restaurarea sistemului cu ajutorul partiţiei de recuperare sau a DVD-ului.

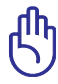

IMPORTANT: Trebuie să realizați o copie de siguranță a tuturor datelor în alt loc înainte de recuperare.)

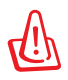

ATENŢIE: Nu vă conectați la Internet înainte de a instala un software anti-virus şi firewall Internet pentru a vă proteja de viruşi.

#### **Problemă software – pachete software ASUS Când pornesc Notebook PC, va exista un mesaj de eroare referitor la fişier politica de deschidere.**

A. Reinstalați cea mai nouă versiune a utilitarului "Power4Gear " pentru a rezolva problema. Este disponibil pe situl web ASUS.

## **Cauză necunoscută – ecran albastru cu text alb Un ecran albastru cu text alb apare după bootarea sistemului.**

- 1. Îndepărtaţi memoria suplimentară. În cazul în care memoria suplimentară a fost instalată după achiziționare, opriți alimentarea cu energie, îndepărtaţi memoria suplimentară si porniți pentru a constata dacă problema se datorează memoriei incompatibile.
- 2. Dezinstalați aplicațiile software. Dacă ați instalat recent aplicatii software, acestea ar putea să nu fie compatibile cu sistemul dumneavoastră. Încercaţi să le dezinstalaţi în Windows Safe Mode.
- 3. Verificați sistemul dumneavoastră pentru a constata dacă există viruşi.
- 4. Actualizaţi BIOS-ul cu cea mai nouă versiune cu WINFLASH în Windows sau AFLASH în modul DOS. Acesta utilitare şi fişiere BIOS pot fi descărcate de pe situl web ASUS.

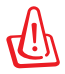

ATENŢIE: Asiguraţi-vă că Notebook PC nu pierde putere în timpul procesului de flash BIOS.

5. În cazul în care problema nu poate fi rezolvată, utilizaţi procesul de recuperare pentru a reinstala întregul sistem.

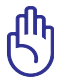

IMPORTANT: Trebuie să realizați o copie de siguranță a tuturor datelor în alt loc înainte de recuperare.

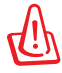

ATENTIE: Nu vă conectați la Internet înainte de a instala un software antivirus şi firewall Internet pentru a vă proteja de viruşi.

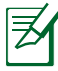

NOTĂ: Asigurați-vă că instalați driverele "Intel INF Update" şi "ATKACPI" mai întâi aşa încât dispozitivele hardware pot fi recunoscute.

6. În cazul în care problema persistă, luați legătura cu centrul de service local şi solicitaţi sprijinul unui inginer.

## **Problemă software - BIOS**

#### **Actualizarea BIOS-ului.**

- 1. Vă rugăm să verificaţi modelul exact de Notebook PC şi să descărcați cel mai recent fișier BIOS pentru modelul dumneavoastră de pe site-ul Web ASUS şi să îl salvaţi pe unitatea de disc flash.
- 2. Conectaţi unitatea de disc flash la Notebook PC şi porniţi Notebook PC-ul.
- 3. Utilizați funcția "Actualizare ușoară" de pe pagina Complex a utilitarului BIOS Setup (Configurare BIOS). Urmaţi instrucţiunile afişate.

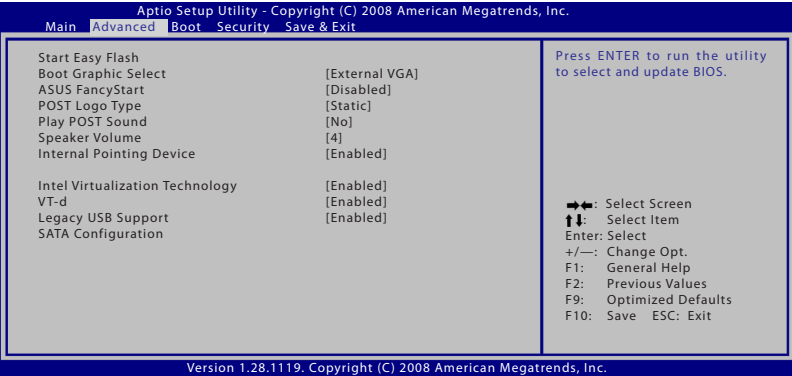

4. Localizaţi cel mai recent fişier BIOS şi începeţi actualizarea BIOS-ului.

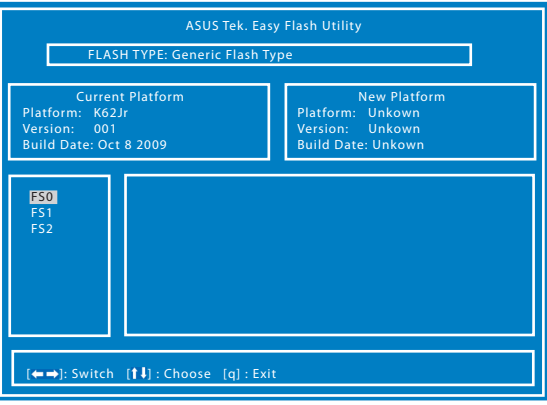

5. Trebuie să selectaţi "Încărcare setări implicite configurare" pe pagina Ieşire după actualizarea BIOS-ului.

# **Recuperare pentru notebook PC**

# **Utilizarea partiţiei de recuperare**

Utilitarul Recovery Partition (Partitie de recuperare) restaurează rapid software-ul Notebook PC-ului la starea de functionare originală. Înainte de a utiliza utilitarul Recovery Partition (Partitie de recuperare), copiati fişierele de date (cum ar fi fişierele Outlook PST) în dispozitive de stocare USB sau într-o unitate de retea și notați orice setări de configurare particularizate (cum ar fi setările de retea).

#### **Despre partiţia pentru recuperare**

Partitia pentru recuperare este un spatiu rezervat pe unitatea hard disk utilizată pentru restaurarea sistemului de operare, a driverelor şi a utilitarelor instalate din fabrică pe Notebook PC.

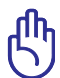

IMPORTANT! Nu stergeti partitia numită "RECOVERY". Partitia pentru recuperare este creată în fabrică şi nu poate fi restaurată

de către utilizator în cazul stergerii acesteia. Duceti Notebook PC la un centru service ASUS autorizat dacă aveţi probleme cu procesul de recuperare.

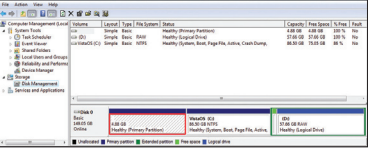

#### **Utilizarea partiţiei pentru recuperare:**

- 1. Apăsaţi [F9] în timpul bootării.
- 2. Apăsați [Enter] pentru a selecta Setare Windows [EMS Activat]
- 3. Selectaţi limba pe care doriţi să o restauraţi şi faceţi clic pe **Next (Următorul).**
- 4 Citiți ecranul "ASUS Preload Wizard" și apoi faceți clic pe **Următorul**.
- 5. Selectaţi o partiţie şi faceţi clic pe **Următorul.** Opţiunile partiţiei:

#### **Recuperare Windows numai pentru prima partiţie.**

Această opțiune va sterge numai prima partiție, permițându-vă să păstrați alte partiții și să creați o nouă partiție a sistemului ca unitatea "C".

#### **Recuperare Windows pentru întregul HD.**

Această opţiune va şterge toate partiţiile de pe unitatea hard disk şi va crea o nouă partiție a sistemului ca unitatea "C".

## **Recuperare Windows pentru întregul HD cu 2 partiţii.**

Această opţiune va şterge toate partiţiile de pe unitatea hard disk și va crea două noi partiții "C" (60%) și "D" (40%)..

5. Respectaţi instrucţiunile de pe ecran pentru a încheia procesul de recuperare.

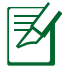

Vă rugăm să vizitaţi www.asus.com pentru drivere şi utilitare actualizate.

# **Utilizarea DVD-ului pentru recuperare (pe modele selectate)**

#### **Crearea DVD-lui de recuperare:**

- 1. Efectuati click dublu pe icoana **AII Recovery Burner** de pe desktop-ul Windows.
- 2. Introduceti un DVD gol inscriptionabil în unuitatea optică si faceti click pe

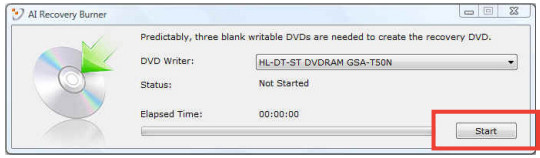

Start pentru crearea unui DVD de recuperare.

3. Urmati instrucțiunile de pe ecran pentru a finaliza crearea DVD-lui de recuperare.

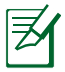

Pregătiți trei DVD-uri goale inscripționabile pentru a crea DVDul de recuperare.

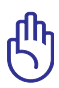

IMPORTANT! Scoateţi unitatea de disc dur secundară înainte de efectuarea recuperării sistemului de pe PC-ul dumneavoastră notebook. Conform Microsoft, puteţi pierde date importante dacă instalaţi Windows pe unitatea de disc necorespunzătoare sau dacă folosiți partiția disc incorectă.

#### **Utilizarea DVD-ului pentru recuperare:**

- 1. Introduceti DVD-ul pentru recuperare în unitatea optică. Notebook PC trebuie să fie pornit.
- 2. Reporniţi Notebook PC şi apăsaţi <Esc> la bootare şi selectaţi unitatea optică (poate fi etichetat "CD/DVD") cu ajutorul cursorului săgeată în jos și apăsați <Enter> pentru a boota de pe DVD-ul pentru recuperare.
- 3 Selectaţi OK pentru a porni restabilirea imaginii.
- 4. Selectați OK pentru a confirma recuperarea sistemului.

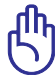

Restaurarea va rescrie unitatea de hard disk. Asigurați-vă că ați efectua copii de rezervă pentru toate datele importante înainte de recuperarea sistemului.

5. Respectati instructiunile de pe ecran pentru a încheia procesul de recuperare.

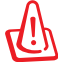

ATENTIE: Nu scoateti CD-ul pentru recuperare (decât dacă vi se spune să faceti acest lucru) în timpul procesului de recuperare, în caz contrar partiţiile dumneavoastră nu vor putea fi utilizate.

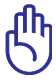

Asigurati-vă că ați conectat adaptorul de alimentare la Eee PC atunci când efectuați recuperarea sistemului. Alimentarea instabilă poate provoca eşecul recuperării.

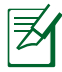

Vă rugăm să vizitați www.asus.com pentru drivere și utilitare actualizate.

# **Informaţii referitoare la unitatea DVD-ROM**

Notebook PC este prevăzut cu o unitate opţională DVD-ROM sau cu o unitate CD-ROM. Pentru a vizualiza titlurile DVD-ului, trebuie să instalati propriul software pentru vizualizarea DVD-urilor. Software-ul opţional pentru vizualizarea DVD-urilor poate fi achiziţionat cu acest Notebook PC. Unitatea DVD-ROM permite atât utilizarea CD-urilor cât și a DVD-urilor.

## **Informaţii regionale referitoare la redarea înregistrărilor**

Redarea titlurilor filmelor DVD implică decodarea fişierelor video MPEG2, a fisierelor audio digitale AC3 si decriptarea continutului protejat CSS. CSS (numit uneori protectie împotriva copierii) este numele dat schemei de protecție a conținutului adoptată de industria filmelor pentru a satisface necesitatea de a proteja împotriva copierii ilegale a continutului.

Cu toate că regulile de design impuse licenţiatorilor CSS sunt multe, o regulă este că cele mai relevante sunt restricţiile redării înregistrărilor continutului care a fost regionalizat. Pentru a facilita lansarea copiilor filmelor localizate, titlurile înregistrărilor video DVD sunt lansate pentru anumite regiuni geografice, așa cum este definit în "Definițiile regiunilor", de mai jos. Legile dreptului de autor solicită ca toate filmele DVD să fie limitate la o anumită regiune (de obicei codificată pentru regiunea în care este vândut). În timp ce continutul filmului DVD poate fi lansat pentru mai multe regiuni, regulile de design CSS cer ca orice sistem capabil să redea continut criptat CSS să poată reda o singură regiune.

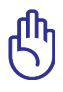

Setarea regională poate fi modificată de până la cinci ori utilizând software-ul pentru vizualizare, apoi va fi posibilă redarea filmelor DVD pentru ultima setare regională. Modificarea codului regiunii după aceea va necesita resetarea din fabrică, iar aceasta nu este acoperită de garanție. Dacă se doreste resetarea, costurile de transport și resetare vor fi suportate de utilizator.

## **Definiţii regionale**

**Regiunea 1** Canada, SUA, Teritoriile SUA

#### **Regiunea 2**

Republica Cehă, Egipt, Franţa, Finlanda, Germania, Statele din regiunea Golfului, Ungaria, Islanda, Iran, Irak, Irlanda, Italia, Olanda, Norvegia, Polonia, Portugalia, Arabia Saudită, Scoţia, Africa de Sud, Spania, Suedia, Elveţia, Siria, Turcia, Marea Britanie, Grecia, Fostele Republici Yugoslave, Slovacia

#### **Regiunea 3**

Burma, Indonezia, Coreea de Sud, Malaiezia, Filipine, Singapore, Taiwan, Thailanda, Vietnam

#### **Regiunea 4**

Australia, Caraibe (Cu excepţia Teritoriilor SUA), America Centrală, Noua Zeelandă, Insulele din Pacific, America de Sud

#### **Regiunea 5**

CSI, India, Pakistan, Restul Africii, Rusia, Coreea de Nord

#### **Regiunea 6**

China

# **Conformitatea modemului intern**

Modelul Notebook PC cu modem intern este conform cu JATE (Japonia), FCC (SUA, Canada, Coreea, Taiwan) şi CTR21. Modemul intern a fost aprobat în conformitate cu Decizia Consiliului 98/482/CE pentru conectarea terminalelor singulare la nivel pan-european la reteaua de telefonie comutată, publică (PSTN). Cu toate acestea, datorită diferentelor între PSTN individuale furnizate în diverse tări, aprobarea nu dă o asigurare neconditionată a functionării cu succes pentru fiecare punct terminal al reţelei PSTN. În cazul problemelor, ar trebui pentru început să contactaţi furnizorul de echipament.

## **Privire de ansamblu**

Pe 4 august 1998, Decizia Consiliului European cu privire la CTR 21 a fost publicată în Jurnalul Oficial al CE. CTR 21 se aplică tuturor echipamentelor terminale non-voce cu formare DTMF care trebuie conectate la PSTN analogic (Public Switched Telephone Network).

CTR 21 (Common Technical Regulation) pentru cerinţele de ataşare pentru conectarea la reţelele de telefonie comutate, publice, analogice ale echipamentului terminal (exclusiv echipamentul care suportă serviciile justificate de telefonie vocală) în care adresarea reţelei, dacă este furnizată, se realizează prin semnalizare multifrecvenţă ton dual.

## **Declaraţia de compatibilitate a reţelei**

Declarația care trebuie făcută de către producător către Organismul notificat și distribuitor: "Această declarație va indica rețelele cu care este proiectat să functioneze echipamentul și orice rețele notificate cu care echipamentul poate avea dificultăți de funcționare."

## **Declaraţia de compatibilitate a reţelei**

Declaratie care trebuie făcută de către producător către utilizator: "Această declarație va indica rețelele cu care este proiectat să functioneze echipamentul și orice rețele notificate cu care echipamentul poate avea dificultăți de funcționare. Producătorul va asocia de asemenea o declaratie pentru a prezenta clar în ce situații compatibilitatea retelei depinde de setările fizice și de software ale switch-ului. Acesta va sfătui de asemenea utilizatorul să contacteze distribuitorul dacă se doreşte utilizarea echipamentului în altă rețea."

Până acum, Organismul Notificat CETECOM a emis câteva aprobări pan-europene cu ajutorul lui CTR 21. Rezultatele sunt primele modemuri europene care nu necesită aprobări de reglementare în fiecare ţară europeană.

## **Echipament non-voce**

Robotii telefonici și telefoanele cu difuzor pot fi utilizate, ca și modemurile, faxurile, dispozitivele de formare automată şi sistemele de alarmă. Echipamentul în care calitatea vorbirii de la un capăt la celălalt este controlată de reglementări (de ex. telefoane cu fir şi în unele tări de asemenea telefoane fără fir) este exclus.

## **Acest tabel prezintă ţările care utilizează în prezent standardul CTR 21.**

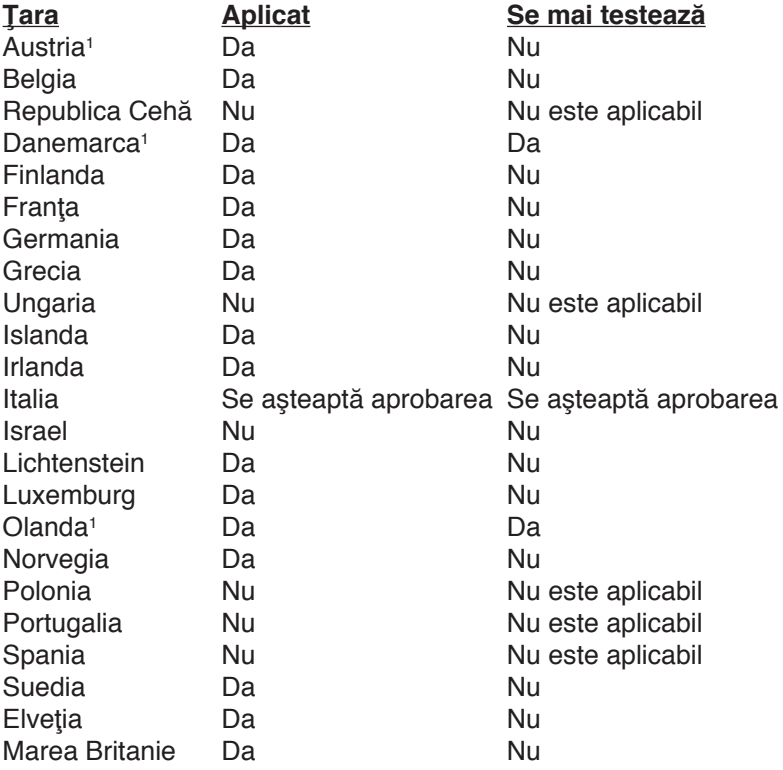

Aceste informaţii au fost copiate de la CETECOM şi sunt furnizate fără răspundere legală. Pentru actualizări referitoare la acest tabel, puteti vizita http://www.cetecom.de/technologies/ctr\_21.html

1 Cerinţele naţionale se vor aplica numai în cazul în care echipamentul poate utiliza formarea în modul pulse (producătorii pot preciza în ghidul de utilizare că echipamentul are numai rolul de a suporta semnalizarea DTMF, ceea ce ar face ca testarea suplimentară să fie inutilă).

În Olanda este necesară testarea suplimentară pentru conectarea în serie și facilități de identificare a apelantului.

# **Declaraţii şi declaraţii referitoare la siguranţă**

# **Declaraţia Comisiei federale de comunicaţii**

Acest dispozitiv este conform cu Regulile FCC, partea 15. Functionarea este supusă următoarelor două condiții:

- Acest dispozitiv nu poate produce interferente dăunătoare și
- Acest dispozitiv trebuie să accepte orice interferentă primită, inclusiv interferenţe care pot produce funcţionarea nedorită.

Acest echipament a fost testat şi s-a constatat că se încadrează în limitele pentru un dispozitiv digital clasa B, în conformitate cu Partea 15 a regulilor Comisiei federale de comunicaţii (FCC - Federal Communications Commission). Aceste limite sunt proiectate pentru a asigura protecţie rezonabilă împotriva interferenţei într-o instalaţie rezidenţială. Acest echipament generează, utilizează şi poate radia energie cu frecvență radio și, dacă nu este instalat și utilizat în conformitate cu instrucțiunile, poate produce interferențe dăunătoare comunicaţiilor radio. Cu toate acestea, nu există nicio garanţie că interferenţa nu va apare într-o anumită instalaţie. În cazul în care acest echipament produce interferenţă dăunătoare recepţiei radio sau TV, care poate fi determinată prin oprirea şi pornirea echipamentului, utilizatorul este încurajat să încerce să corecteze interferenta printr-una sau mai multe din măsurile următoare:

- Reorientați sau reamplasați antena receptoare.
- Cresteti distanta între echipament și receptor.
- Conectaţi echipamentul la o priză dintr-un circuit diferit de cel în care este conectat receptorul.
- Cereţi sfatul distribuitorului sau al unui tehnician radio/TV experimentat.

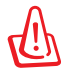

ATENŢIE! Utilizarea unui cablu de alimentare de tip ecranat este necesară pentru încadrarea în limitele de emisii FCC şi pentru a preveni interferenţa recepţiei radio şi TV din apropiere. Este esențial să fie folosit numai cablul de alimentare furnizat. Utilizaţi numai cabluri ecranate pentru a conecta dispozitive I/O la acest echipament. Vi se atrage atenţia că modificările sau înlocuirile care nu sunt expres aprobate de către partea responsabilă pentru conformitate ar putea anula autoritatea dumneavoastră de a utiliza echipamentul.

(Reprinted from the Code of Federal Regulations #47, part 15.193, 1993. Washington DC: Office of the Federal Register, National Archives and Records Administration, U.S. Government Printing Office.)

# **Declaraţia de atenţionare asupra expunerii la frecvenţa radio (RF) a FCC**

Orice modificări sau înlocuiri care nu sunt expres aprobate de către partea responsabilă pentru conformitate ar putea anula autoritatea utilizatorului de a folosi acest dispozitiv. "Producătorul declară că acest dispozitiv este limitat între canalele 1 și 11 la o frecvență de 2,4 GHz de un firmware specific controlat în SUA."

Acest dispozitiv se încadrează în limitele de expunere la radiaţii stabilite de FCC pentru un mediu necontrolat. Pentru a mentine conformitatea cu cerințele de conformitate la expunerea la RF ale FCC, vă rugăm să evitaţi contactul direct cu antena emiţătoare în timpul transmiterii. Utilizatorii finali trebuie să respecte instrucțiunile de funcţionare specifice pentru asigurarea conformităţii cu expunerea la RF.

# **Declaraţie de conformitate (Directiva R&TTE 1999/5/CE)**

Următoarele articole au fost completate şi se consideră a fi relevante şi suficiente:

- Cerinţe esenţiale conform [Articolului 3]
- Cerințe de protecție pentru sănătate și securitate conform [Articolului 3.1a]
- Testarea sigurantei electrice în conformitate cu [EN 60950]
- Cerinte de protectie pentru compatibilitate electromagnetică în [Articolul 3.1b]
- Testarea compatibilităţii electromagnetice în [EN 301 489-1] şi [EN 301]
- Testarea în conformitate cu [489-17]
- Utilizarea eficientă a spectrului radio conform [Articolului 3.2]
- Continuarea testelor radio conform [EN 300 328-2]

# **Avertisment referitor la Marcajul CE**

# $\epsilon$ **Marcajul CE pentru dispozitive fără LAN/Bluetooth wireless**

Versiunea livrată a acestui dispozitiv este conformă cu cerintele directivei EEC 2004/108/EC "Compatibilitate electromagnetică" și 2006/95/EC "Directiva privind joasa tensiune".

# 

# **Marcaj CE pentru dispozitivele cu Bluetooth/LAN**

Acest echipament este în conformitate cu cerintele Directivei 1999/5 EC a Parlamentului şi Comisiei Europene din 9 martie 1999 ce reglementează Echipamentul Radio și de Telecomunicații şi recunoaşterea mutuală a conformităţii.

# **Declaraţia de expunere la radiaţii IC pentru Canada**

Acest dispozitiv se încadrează în limitele de expunere la radiaţii IC stabilite pentru un mediu necontrolat. Pentru a menţine conformitatea cu cerintele de conformitate la expunerea la RF IC, vă rugăm să evitați contactul direct cu antena emitătoare în timpul transmiterii. Utilizatorii finali trebuie să respecte instrucţiunile de functionare specifice pentru asigurarea conformității cu expunerea la RF.

Funcţionarea este supusă următoarelor două condiţii:

- Acest dispozitiv nu poate produce interferente si
- Acest dispozitiv trebuie să accepte orice interferență, inclusiv interferente care pot produce functionarea nedorită a dispozitivului.

Pentru prevenirea interferentei radio asupra serviciului licentiat (de ex., sistemele de canale de sateliţi mobili), dispozitivul este destinat funcţionării în interior şi la distanţă de ferestre, pentru o ecranare maximă. Dispozitivul (sau antenele emitătoare) instalate în exterior sunt supuse licenţierii.

# **Canalul de funcţionare wireless pentru diferite domenii**

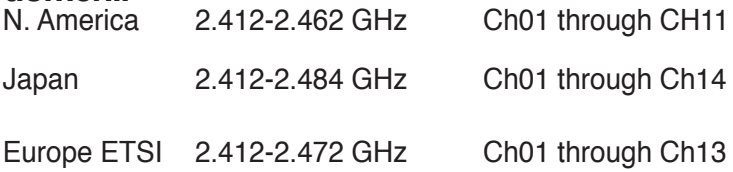

# **Benzile de frecvenţă wireless restricţionate în Franţa**

Unele zone din Franta au restricții în ceea ce priveste banda de frecvență. Puterea maximă autorizată în interior este:

- 10mW pentru întreaga bandă de 2,4 GHz (2400 MHz–2483,5 MHz)
- 100mW pentru frecvenţe cuprinse între 2446,5 MHz şi 2483,5 MHz

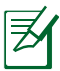

Canalele de la 10 la 13 inclusiv functionează în banda 2446,6 MHz până la 2483,5 MHz.

Există câteva posibilităţi pentru utilizare în exterior: Pe proprietăţi particulare sau pe proprietatea particulară a persoanelor publice, utilizarea este supusă unei proceduri preliminare de autorizare din partea Ministerului Apărării, cu puterea maximă autorizată de 100mW în banda de 2446,5 -2483,5 MHz. Utilizarea în exterior pe proprietatea publică nu este permisă.

În departamentele prezentate mai jos, pentru întreaga bandă de 2,4 GHz:

- Puterea maximă autorizată în interior este de 100 mW
- Puterea maximă autorizată în exterior este de 10 mW

Departamentele în care utilizarea benzii de 2400–2483,5 MHz este permisă cu EIRP de mai puţin de 100 mW în interior şi mai putin de 10 mW în exterior:

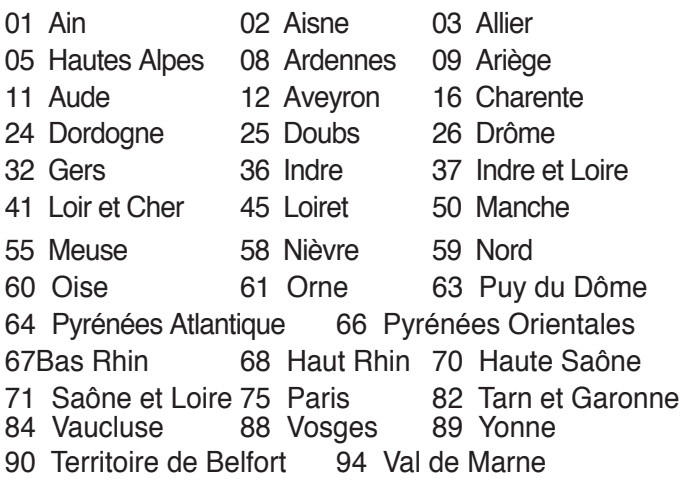

Această cerinţă se poate schimba în timp, permiţându-vă să utilizaţi cardul LAN wireless în mai multe zone din Franţa. Vă rugăm să verificaţi la ART cele mai recente informaţii (www.art-telecom.fr)

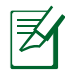

Cardul dumneavoastră WLAN transmite mai puţin de 100 mW, dar mai mult de 10 mW.

# **Note de siguranţă UL**

Necesare pentru echipamentul de telecomunicatii (telefon) care acoperă UL 1459 care va fi conectat electric la o retea de telecomunicații care are o tensiune de funcționare la masă care nu depăşeşte vârful de 200V, 300 V vârf-la-vârf şi 105V rms şi care este instalat sau utilizat în conformitate cu Codul electric national (NFPA 70).

Când utilizaţi modemul Notebook PC, ar trebui întotdeauna respectate precauţiile de siguranţă de bază pentru a reduce riscul incendiilor, şocului electric şi rănirii persoanelor, inclusiv următoarele:

- **Nu utilizaţi** Notebook PC lângă apă, de exemplu lângă o cadă de baie, o chiuvetă, o chiuvetă de bucătărie sau o cadă pentru spălat rufe, într-un subsol umed sau lângă o piscină.
- **Nu utilizaţi** Notebook PC în timpul unei furtuni cu descărcări electrice. Ar putea exista un risc îndepărtat de şoc electric datorat fulgerelor.
- **Nu utilizaţi** Notebook PC în apropierea unei scurgeri de gaz.

Necesar pentru UL 1642 care acoperă bateriile cu litiu primare (nereîncărcabile) şi secundare (reîncărcabile) pentru utilizare ca surse de alimentare pentru produse. Aceste baterii contin litiu metalic sau un aliaj al litiului sau un ion al litiului şi pot consta într-o singură celulă electrochimică sau două sau mai multe celule conectate în serie, paralel sau ambele, care transformă energia chimică în energie electrică printr-o reacţie chimică ireversibilă sau reversibilă.

- **Nu** eliminaţi bateria Notebook PC aruncând-o în foc, întrucât poate exploda. Verificaţi codurile locale pentru posibile instrucţiuni speciale de eliminare pentru a reduce riscul rănirii persoanelor datorită incendiilor sau exploziei.
- Nu utilizati adaptoare sau baterii de la alte dispozitive pentru a reduce riscul rănirii persoanelor datorită incendiilor sau exploziei. Utilizați numai adaptoare de alimentare certificate UL sau baterii furnizate de producător sau distribuitorii autorizați.

# **Cerinţă de siguranţă pentru energie**

Produsele cu valori nominale ale curentului electric de până la 6A şi care cântăresc mai mult de 3 kg trebuie să utilizeze cabluri de alimentare mai mari sau egale cu: H05VV-F, 3G, 0,75mm² sau H05VV-F, 2G, 0,75mm<sup>2</sup> .

# **Note privind tunerul TV**

Retineti că Instalarea sistemului CATV și sistemul de distributie al cablului trebuie să fie împământat în conformitate cu ANSI/NFPA 70, Codul National Electric (NEC), în particular Sectiunea 820.93, Împământarea Învelişului Conductor Extern al Cablului Coaxial – instalarea trebuie să includã îmbinarea ecranului de protecţie al cablului coaxial în pământ la intrarea în clădire.

# **REACH**

În conformitate cu cadrul regulator REACH (Înregistrarea, Evaluarea, Autorizarea şi Restricţionarea substanţelor chimice), publicăm substantele chimice din produsele noastre la pagina web a ASUS REACH http://green.asus.com/english/REACH.htm.

# **Precauţii pentru litiul nordic (pentru baterii cu ioni de litiu)**

CAUTION! Danger of explosion if battery is incorrectly replaced. Replace only with the same or equivalent type recommended by the manufacturer. Dispose of used batteries according to the manufacturer's instructions. (English)

ATTENZIONE! Rischio di esplosione della batteria se sostituita in modo errato. Sostituire la batteria con un una di tipo uguale o equivalente consigliata dalla fabbrica. Non disperdere le batterie nell'ambiente. (Italian)

VORSICHT! Explosionsgefahr bei unsachgemäßen Austausch der Batterie. Ersatz nur durch denselben oder einem vom Hersteller empfohlenem ähnlichen Typ. Entsorgung gebrauchter Batterien nach Angaben des Herstellers. (German)

ADVARSELI! Lithiumbatteri - Eksplosionsfare ved fejlagtig håndtering. Udskiftning må kun ske med batteri af samme fabrikat og type. Levér det brugte batteri tilbage til leverandøren. (Danish)

VARNING! Explosionsfara vid felaktigt batteribyte. Använd samma batterityp eller en ekvivalent typ som rekommenderas av apparattillverkaren. Kassera använt batteri enligt fabrikantens instruktion. (Swedish)

VAROITUS! Paristo voi räjähtää, jos se on virheellisesti asennettu. Vaihda paristo ainoastaan laitevalmistajan sousittelemaan tyyppiin. Hävitä käytetty paristo valmistagan ohjeiden mukaisesti. (Finnish)

ATTENTION! Il y a danger d'explosion s'il y a remplacement incorrect de la batterie. Remplacer uniquement avec une batterie du mêre type ou d'un type équivalent recommandé par le constructeur. Mettre au rebut les batteries usagées conformément aux instructions du fabricant. (French)

ADVARSEL! Eksplosjonsfare ved feilaktig skifte av batteri. Benytt samme batteritype eller en tilsvarende type anbefalt av apparatfabrikanten. Brukte batterier kasseres i henhold til fabrikantens instruksjoner. (Norwegian)

標準品以外の使用は、危険の元になります。交換品を使用する場合、製造者 に指定されるものを使って下さい。製造者の指示に従って処理して下さい。 (Japanese)

ВНИМАНИЕ! При замене аккумулятора на аккумулятор иного типа возможно его возгорание. Утилизируйте аккумулятор в соответствии с инструкциями производителя. (Russian)

# **Informaţii de siguranţă pentru unitatea optică**

# **Informaţii de siguranţă pentru laser**

Unitățile optice interne sau externe vândute cu acest Notebook PC conțin UN PRODUS LASER DE CLASA 1. Clasificările laser se pot găsi în glosar, la sfârşitul acestui manual de utilizare.

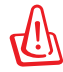

ATENŢIE: Realizarea reglajelor sau punerea în aplicare a unor proceduri diferite de cele specificate în acest manual de utilizare poate conduce la expunerea periculoasă la laser. Nu încercaţi să dezasamblaţi unitatea optică. Pentru siguranța dumneavoastră, apelați la service pentru unitatea optică doar din partea unui furnizor de service autorizat.

# **Eticheta de avertizare pentru service**

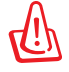

ATENŢIE: RADIAŢII LASER INVIZIBILE CÂND ESTE DESCHIS. NU PRIVIŢI DIRECT SPRE FASCICUL ŞI NU PRIVIŢI DIRECT CU AJUTORUL INSTRUMENTELOR OPTICE.

# **Reglementări CDRH**

Centrul pentru dispozitive şi sănătate radiologică (CDRH- Center for Devices and Radiological Health) al Adminstrației pentru alimente și medicamente a SUA a implementat reglementările pentru produse laser în 2 august 1976. Aceste reglementări se aplică produselor laser realizate începând cu 1 august 1976. Conformitatea este obligatorie pentru produsele puse pe piaţă în Statele Unite.

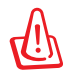

ATENŢIE: Utilizarea controalelor sau a reglajelor sau aplicarea procedurilor diferite de cele specificate în prezenta sau în ghidul de instalare a produsului laser poate conduce la expunerea periculoasă la radiaţii.

# **Notă pentru produsele Macrovision Corporation**

Acest produs contine tehnologie protejată prin drepturile de autor, protejată prin acțiunile metodelor anumitor brevete ale S.U.A. şi alte drepturi de proprietate intelectuală aflate în proprietatea Macrovision Corporation și ale altor proprietăți de drepturi. Utilizarea tehnologiei de protecție a drepturilor de autor trebuie autorizată de Macrovision Corporation și este limitată pentru acasă și alte utilizări de vizualizare limitate cu condiția să nu fie în alt fel autorizat de Macrovision Corporation. Sunt interzise ingineria inversă sau dezasamblarea.

# **Aprobarea CTR 21 (pentru Notebook PC cu modem încorporat)**

**Danish** »Udstyret er i henhold til Rådets beslutning 98/482/EF EU-godkendt til at blive opkoblet på de offentlige telefonnet som enkeltforbundet terminal. På grund af forskelle mellem de offentlige telefonnet i de forskellige lande giver godkendelsen dog ikke i sig selv ubetinget garanti for, at udstyret kan fungere korrekt på samtlige nettermineringspunkter på de offentlige telefonnet.

I tilfælde af problemer bør De i første omgang henvende Dem til leverandøren af udstyret.«

"Dit apparaat is goedgekeurd volgens Beschikking 98/482/EG van de Raad voor de pan-Europese **Dutch** ansluiting van enkelvoudige eindapparatuur op het openbare geschakelde telefoonnetwerk (PSTN). Gezien de verschillen tussen de individuele PSTN's in de verschillende landen, biedt deze goedkeuring op zichzelf geen onvoorwaardelijke garantie voor een succesvolle werking op elk PSTN-netwerkaansluitpunt.

Neem bij problemen in eerste instantie contact op met de leverancier van het apparaat.".

'The equipment has been approved in accordance with Council Decision 98/482/EC for pan-European **English** single terminal connection to the public switched telephone network (PSTN). However, due to differences between the individual PSTNs provided in different countries, the approval does not, of itself, give an unconditional assurance of successful operation on every PSTN network termination point

In the event of problems, you should contact your equipment supplier in the first instance.'

**Finnish** "Tämä laite on hyväksytty neuvoston päätöksen 98/482/EY mukaisesti liitettäväksi yksittäisenä laitteena yleiseen kytkentäiseen puhelinverkkoon (PSTN) EU:n jäsenvaltioissa. Eri maiden yleisten kytkentäisten puhelinverkkojen välillä on kuitenkin eroja, joten hyväksyntä ei sellaisenaan takaa häiriötöntä toimintaa kaikkien yleisten kytkentäisten puhelinverkkojen liityntäpisteissä.

Ongelmien ilmetessä ottakaa viipymättä yhteyttä laitteen toimittajaan."

«Cet équipement a reçu l'agrément, conformément à la décision 98/482/CE du Conseil, concernant la **French** connexion paneuropéenne de terminal unique aux réseaux téléphoniques publics commutés (RTPC). Toutefois, comme il existe des différences d'un pays à l'autre entre les RTPC, l'agrément en soi ne constitue pas une garantie absolue de fonctionnement optimal à chaque point de terminaison du réseau RTPC.

En cas de problème, vous devez contacter en premier lieu votre fournisseur.»

"Dieses Gerät wurde gemäß der Entscheidung 98/482/EG des Rates europaweit zur Anschaltung als **German** einzelne Endeinrichtung an das öffentliche Fernsprechnetz zugelassen. Aufgrund der zwischen den öffentlichen Fernsprechnetzen verschiedener Staaten bestehenden Unterschiede stellt diese Zulassung an sich jedoch keine unbedingte Gewähr für einen erfolgreichen Betrieb des Geräts an jedem Netzabschlußpunkt dar.

Falls beim Betrieb Probleme auftreten, sollten Sie sich zunächst an ihren Fachhändler wenden."

«Ο εξοπλισμός έχει εγκριθεί για πανευρωπαϊκή σύνδεση μεμονωμέου τερματικού με το δημόσιο **Greek** τηλεφωνικό δίκτυο μεταγωγής (PSTN), σύμφωνα με την απόφαση 98/482/ΕΚ του Συμβουλίου ωστόσο, επειδή υπάρχουν διαφορές μεταξύ των επιμέρους PSTN που παρέχονται σε διάφορες χώρες, η έγκριση δεν παρέχει αφ' εαυτής ανεπιφύλακτη εξασφάλιση επιτυχούς λειτουργίας σε κάθε σημείο απόληξης του δικτύου PSTN.

> Εάν ανακύψουν προβλήματα, θα πρέπει κατ' αργάς να απευθύνεστε στον προμηθευτή του εξοπλισμού  $\sigma$ ας.

**Italian** «La presente apparecchiatura terminale è stata approvata in conformità della decisione 98/482/CE del Consiglio per la connessione paneuropea come terminale singolo ad una rete analogica PSTN. A causa delle differenze tra le reti dei differenti paesi, l'approvazione non garantisce però di per sé il funzionamento corretto in tutti i punti di terminazione di rete PSTN.

In caso di problemi contattare in primo luogo il fornitore del prodotto.»

«Este equipamento foi aprovado para ligação pan-europeia de um único terminal à rede telefónica **Portuguese**pública comutada (RTPC) nos termos da Decisão 98/482/CE. No entanto, devido às diferenças existentes entre as RTPC dos diversos países, a aprovação não garante incondicionalmente, por si só, um funcionamento correcto em todos os pontos terminais da rede da RTPC.

> Em caso de problemas, deve entrar-se em contacto, em primeiro lugar, com o fornecedor do equipamento.

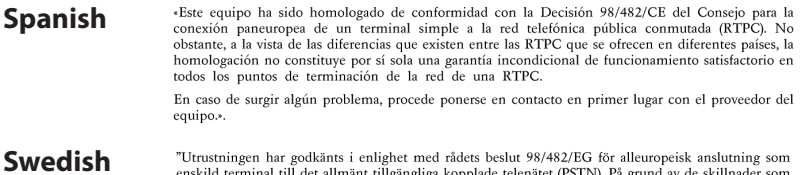

"Utrustningen har godkänts i enlighet med rådets beslut 98/482/EG för alleuropeisk anslutning som<br>enskild terminal till det allmänt tillgängliga kopplade telenätet (PSTN). På grund av de skillnader som<br>finns mellan telenät

Om problem uppstår bör ni i första hand kontakta leverantören av utrustningen."

# **Eticheta Eco a Uniunii Europene**

This Notebook PC has been awarded the EU Flower label, which means that this product has the following characteristics:

Acest notebook a fost recompensat cu marcajul EU Flower (floare), ceea ce înseamnă că produsul are următoarele caracteristici:

- 1. Consum redus de energie în modurile utilizare şi aşteptare
- 2. Uz limitat de metale grele toxice
- 3. Utilizare limitată a substantelor dăunătoare pentru mediu și sănătate
- 4. Reducerea utilizării resurselor naturale prin încurajarea reciclării\*
- 5. Durată de viaţă prelungită a produsului prin actualizări simple şi disponibilitate prelungită a pieselor de schimb.
- 6. Cantitate redusă de deşeuri solide printr-o politică de preluare\*

Pentru mai multe informații despre eticheta EU Flower, vă rugăm să vizitați pagina de bază a etichetei Eco-label a Uniunii Europene: http://europa. eu.int/ecolabel.

# **Recuperarea şi reciclarea**

Computerele vechi, notebook-urile şi alte echipamente electronice conțin substanțe chimice periculoase care pot dăuna mediului înconjurător dacă sunt aruncate la gropile de gunoi. Prin reciclare, piesele din plastic, metal şi alte componente care se găsesc în computerele vechi vor fi dezasamblate şi reutilizate pentru a fabrica produse noi. În acest fel se asigură protecţia mediul înconjurător împotriva scurgerilor necontrolate de substanţe chimice.

ASUS colaborează cu vânzători care reciclează la cele mai ridicate standarde pentru protejarea mediului înconjurător, asigurând siguranța muncitorilor și respectând legile de mediu la nivel global. Decizia noastră de a recicla echipamentele vechi provine din efortul nostru de a proteja mediul înconjurător prin mai multe mijloace.

Pentru informati suplimentare despre reciclarea produselor ASUS şi contacte, vizitaţi pagina GreenASUS Takeback and Recycling (http://green.asus.com/english/takeback.htm)

# **Acest produs este protejat prin unul sau mai multe din următoarele patente S.U.A.:**

7,416,423; 7,415,588; 7,413,402; 7,411,791; 7,408,855; 7,403,378; 7,400,721; 7,399,011; 7,394,533; 7,392,968; 7,388,754; 7,388,752; 7,388,743; 7,382,605; 7,382,314; 7,375,952; 7,374,433; 7,373,493; 7,369,402; 7,369,064; 7,362,568; 7,362,521; 7,362,276; 7,361,034; 7,359,209; 7,359,189; 7,355,372; 7,353,408; 7,352,586; 7,343,645; 7,342,777; 7,342,193; 7,332,990; 7,328,354; 7,327,568; 7,325,241; 7,321,523; 7,319,585; 7,304,257; 7,299,479; 7,294,021; 7,294,011; 7,293,890; 7,293,273; 7,276,660; 7,267,566; 7,261,579; 7,261,573; 7,261,331; 7,259,342; 7,257,761; 7,245,488; 7,241,946; 7,234,971; 7,233,555; 7,229,000; 7,224,657; 7,223,021; 7,218,587; 7,218,096; 7,213,250; 7,203,856; 7,193,580; 7,189,937; 7,187,537; 7,185,297; 7,184,278; 7,164,089; 7,161,541; 7,149,911; 7,148,418; 7,137,837; 7,133,279; 7,130,994; 7,125,282; 7,120,018; 7,111,953; 7,103,765; 7,100,087; 7,091,735; 7,088,592; 7,088,119; 7,086,887; 7,085,130; 7,078,882; 7,068,636; 7,066,751; 7,061,773; 7,047,598; 7,047,541; 7,043,741; 7,039,415; 7,035,946; 7,002,804; 6,980,159; 6,969,266; 6,946,861; 6,938,264; 6,933,927; 6,922,382; 6,873,064; 6,870,513; 6,843,407; 6,842,150; 6,827,589; 6,819,564; 6,817,510; 6,788,944; 6,783,373; 6,782,451; 6,775,208; 6,768,224; 6,760,293; 6,742,693; 6,732,903; 6,728,529; 6,724,352; 6,717,802; 6,717,074; 6,711,016; 6,694,442; 6,693,865; 6,687,248; 6,671,241; 6,657,548; 6,639,806; 6,622,571; 6,618,813; 6,612,850; 6,600,708; 6,561,852; 6,515,663; 6,509,754; 6,500,024; 6,491,359; 6,456,580; 6,456,492; 6,449,224; 6,449,144; 6,430,060; 6,415,389; 6,412,036; 6,407,930; 6,396,419; 6,396,409; 6,377,033; 6,339,340; 6,330,996; 6,310,779; 6,305,596; 6,301,778; 6,253,284; 6,226,741; 6,147,467; 6,095,409; 6,094,367; 6,085,331; 6,041,346; 5,963,017;

U.S. Patent Design D563,594; D557,695; D545,803; D542,256; D538,276; D534,889; D518,041; D510,325; D510,324; D509,194; Patents Pending.

# **Informaţii referitoare la drepturile de**

# **autor**

Nicio parte a acestui manual, inclusiv produsele şi software-ul descrise în acesta, nu poate fi reprodusă, transmisă, transcrisă, stocată într-un sistem de regăsire sau tradusă într-o altă limbă în orice formă sau prin orice metodă, cu execpția documentației păstrate de cumpărător în scop de siguranță, fără permisiunea exprimată în scris a ASUSTeK Computer INC. ("ASUS").

ASUS FURNIZEAZĂ ACEST MANUAL "ASA CUM EXISTĂ" FĂRĂ NICIO GARANŢIE, FIE EXPLICITĂ SAU IMPLICITĂ, INCLUSIV, DAR FĂRĂ A SE LIMITA LA GARANŢIILE IMPLICITE SAU CONDITIILE DE VANDABILITATE SAU CARACTER ADECVAT PENTRU UN ANUME SCOP. ÎN NICIUN CAZ ASUS, DIRECTORII SĂI, FUNCŢIONARII, ANGAJAŢII SAU AGENŢII NU VOR RĂSPUNDE DE VREO DAUNĂ INDIRECTĂ, SPECIALĂ, OCAZIONALĂ SAU PE CALE DE CONSECINŢĂ (INCLUSIV DAUNELE PENTRU PIERDEREA PROFITURILOR, PIERDEREA AFACERILOR, PIERDEREA UTILIZĂRII SAU A DATELOR, ÎNTRERUPEREA AFACERILOR ŞI ALTELE DE ACEST FEL), CHIAR DACĂ ASUS A FOST INFORMAT ASUPRA POSIBILITĂŢII UNOR ASEMENEA DAUNE APĂRUTE CA URMARE A UNUI DEFECT SAU A UNEI ERORI ÎN ACEST MANUAL SAU PRODUS.

Produsele şi numele corporaţiilor care apar în acest manual pot fi sau nu mărci înregistrate sau drepturi de autor înregistrate ale respectivelor companii şi sunt utilizate numai pentru identificare sau explicaţii şi în beneficiul utilizatorului, fără a avea intenţia de a încălca legea.

SPECIFICAȚIILE ȘI INFORMAȚIILE CONȚINUTE ÎN ACEST MANUAL SUNT FURNIZATE NUMAI ÎN SCOP INFORMATIV ȘI SUNT SUPUSE MODIFICĂRILOR ÎN ORICE MOMENT, FĂRĂ INFORMARE ANTERIOARĂ ŞI NU AR TREBUI PRIVITE A FI UN ANGAJAMENT DIN PARTEA ASUS. ASUS NU ÎŞI ASUMĂ NICIO RESPONSABILITATE PENTRU NICIO EROARE SAU INCORECTITUDINE CARE POATE APARE ÎN ACEST MANUAL, INCLUSIV REFERITOARE LA PRODUSELE ŞI SOFTWARE-UL DESCRISE ÎN ACESTA.

Drept de autor © 2009 ASUSTeK COMPUTER INC. Toate drepturile rezervate.

# **Limitarea responsabilităţii**

Pot apare situații în care, datorită neîndeplinirii unor obligații din partea ASUS sau a altor responsabilități, aveți dreptul să solicitați daune din partea ASUS. În fiecare situatie de acest tip, indiferent de baza în care aveti dreptul să solicitați daune din partea ASUS, ASUS este responsabil pentru cel mult daune pentru rănirea corporală (inclusiv decesul) și daune aduse proprietății reale și proprietății personale tangibile; sau alte daune reale și daune directe rezultate din omisiunea sau incapacitatea de a îşi îndeplini îndatoririle legale cuprinse în această Declaraţie de garanţie, până la pretul listat al contractului pentru fiecare produs.

ASUS va răspunde numai de sau vă va despăgubi pentru pierderile, daunele sau reclamatiile mentionate în contract, prejudiciile sau încălcările menționate în această Declarație de garantie.

Această limită se aplică de asemenea furnizorilor ASUS şi distribuitorului acestuia. Aceasta reprezintă limita maximă pentru care ASUS, furnizorii săi şi distribuitorul dumneavoastră sunt responsabili împreună.

ÎN NICI O SITUAŢIE, ASUS NU RĂSPUNDE PENTRU ORICARE DINTRE URMĂTOARELE: (1) RECLAMAŢIILE TERŢILOR CĂTRE DUMNEAVOASTRĂ REFERITOARE LA DAUNE; (2) PIERDEREA SAU DETERIORAREA ÎNREGISTRĂRILOR SAU DATELOR DUMNEAVOASTRĂ; SAU (3) DAUNE SPECIALE, ACCIDENTALE SAU INDIRECTE SAU PENTRU ORICE DAUNE ECONOMICE PE CALE DE CONSECINŢĂ (INCLUSIV PIERDEREA PROFITURILOR SAU A ECONOMIILOR), CHIAR DACĂ ASUS, FURNIZORII SĂI SAU DISTRIBUITORII DUMNEAVOASTRĂ SUNT INFORMAŢI DE ACEASTĂ POSIBILITATE.

# **Service şi suport**

Pentru mai multe informații vizitați site-ul http://ro.asus.com

#### **EC Declaration of Conformity**

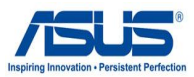

#### **We, the undersigned,**

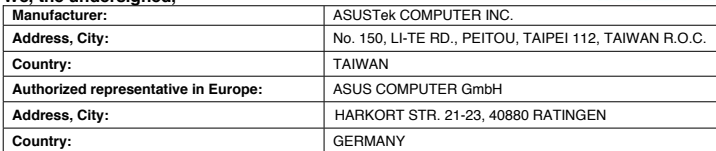

#### **declare the following apparatus:**

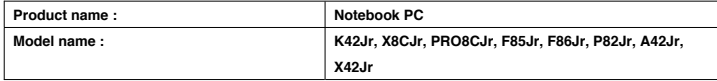

#### **conform with the essential requirements of the following directives:**

**2004/108/EC-EMC Directive**

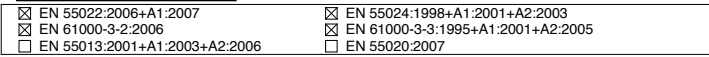

#### **1999/5/EC-R &TTE Directive**

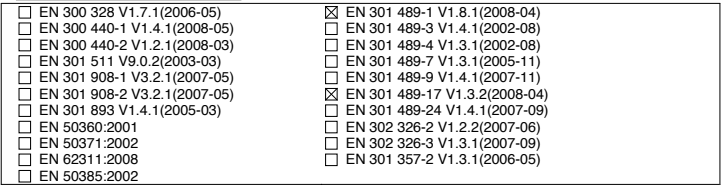

#### **2006/95/EC-LVD Directive**

EN 60950-1:2001+A11:2004 EN60065:2002+A1:2006

**CE marking**

CEO (EC conformity marking)

Position : **CEO**

Signature : **\_\_\_\_\_\_\_\_\_\_**

Name : **Jerry Shen**

lun

**Declaration Date: Nov. 20, 2009** 

**Year to begin affixing CE marking:2009**
## **EC Declaration of Conformity**

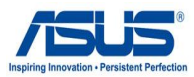

### We, the undersigned

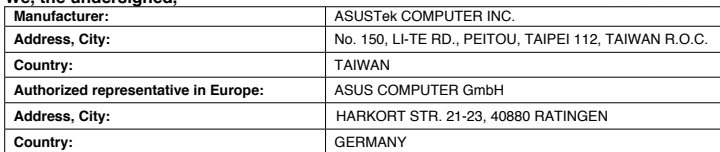

### **declare the following apparatus:**

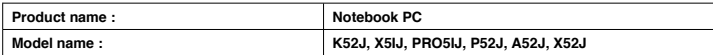

### **conform with the essential requirements of the following directives:**

**2004/108/EC-EMC Directive**

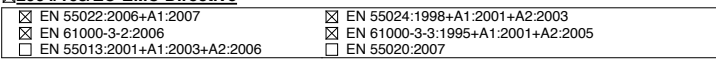

### **1999/5/EC-R &TTE Directive**

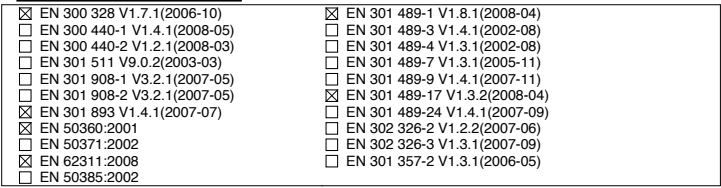

### **2006/95/EC-LVD Directive**

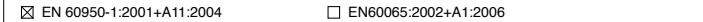

**CE marking**

CE **O** (EC conformity marking)

Position : **CEO** Name : **Jerry Shen**

lus

**Declaration Date: Nov. 20, 2009** 

**Year to begin affixing CE marking:2009** 

Signature : **\_\_\_\_\_\_\_\_\_\_**

# **EC Declaration of Conformity**

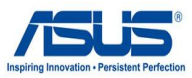

#### We, the undersigned

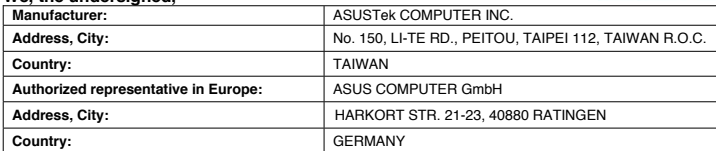

### **declare the following apparatus:**

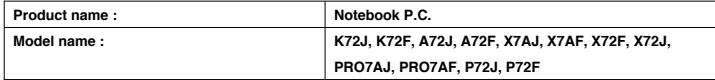

### **conform with the essential requirements of the following directives:**

**2004/108/EC-EMC Directive**

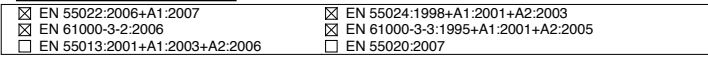

## **1999/5/EC-R &TTE Directive**

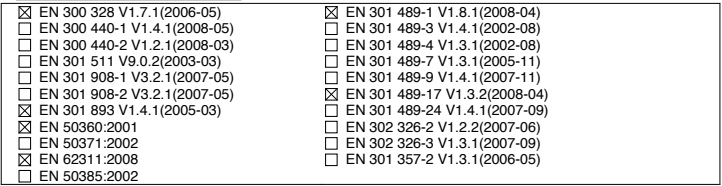

### **2006/95/EC-LVD Directive**

EN 60950-1:2001+A11:2004 EN60065:2002+A1:2006

**CE marking**

CEO (EC conformity marking)

Position : **CEO**

Name : **Jerry Shen**

lens

**Year to begin affixing CE marking:2009** 

**Declaration Date: Dec. 23, 2009** 

Signature : **\_\_\_\_\_\_\_\_\_\_**